# Procedimiento DUA Digital - Tránsito Directo

Versión: 23/08/2012

# Documento de visión: Proceso DUA Digital de Tránsito Directo

### Objetivo:

Detallar el proceso a seguir para la realización de operaciones aduaneras de Tránsito.

Las mismas podrán realizarse a través de un mensaje de DUA, según lo establecido en el formato del Mensaje del DUA.

### Temas a considerar:

Se realizarán todas las operaciones aduaneras de Tránsito, en sus diferentes modalidades, según lo detallado en el Procedimiento DUA Digital -Tránsito Directo y de acuerdo al Instructivo de llenado del DUA para los diferentes campos del mensaje.

El proceso del DUA Digital de Tránsito, en general comprende entre otros aspectos:

- Operaciones de Tránsito propiamente dichas
- Asociación de Manifiesto de Carga, tanto Marítimo, Aéreo o Terrestre
- Asociación de números de stock (inventarios en Depósitos)
- Escaneo de la documentación y consecuente generación de los DAE por cada número de documento electrónico informado a la DNA.
- Criterios de Riesgo para la determinación de los diferentes tipos de revisión: canal NARANJA y VERDE
- Control a priori
- Gestión del cumplido del Vista ("Ok y Observaciones")
- Anulación del DUA o Cumplido sin efecto
- Escaneo de contenedores
- Gestión de mensajería para realizar correcciones y/o modificaciones al DUA
- Gestión de Trabajo en Portones para dar salida y llegada a los viajes, manejo de precintos, contenedores, matrículas, datos de transportista y chofer, así como registrar incidencias durante el trayecto.
- La gestión posteriori
- Firma Digital
- Parcialización electrónica de documentos, en los casos que corresponda
- Rol del Despachante (Declarante) como responsable de los sobres con documentación aduanera
- Empresas Homologadas por la DNA para el archivo físico (RASO) y digital (RADE) de la documentación
- Eliminación de la función de MRE como receptora de sobres de DUA
- La consecuente eliminación del sistema manual de remesas entre las oficinas involucradas
- Manejo de Datos Básicos

### Normativa relacionada

Artículo 48 del Decreto Ley 15.691 (Código Aduanero)

Para el tránsito directo de mercaderías, de acuerdo a lo dispuesto en el artículo 48 del Código Aduanero Uruguayo (Decreto Ley Nº 15691 de 7 de diciembre de 1984) y en el Decreto 424/984 de 3 de octubre de 1984, se seguirá el siguiente procedimiento común, sin perjuicio de los procedimientos especiales que en esta norma o posteriores se previeran para cubrir determinadas situaciones operativas o comerciales.

La visión del proceso detallado a continuación, se puede conocer en el documento visión: Proceso DUA Digital de Tránsito Directo.

# Diagrama general del proceso DUA Digital de Tránsito Directo:

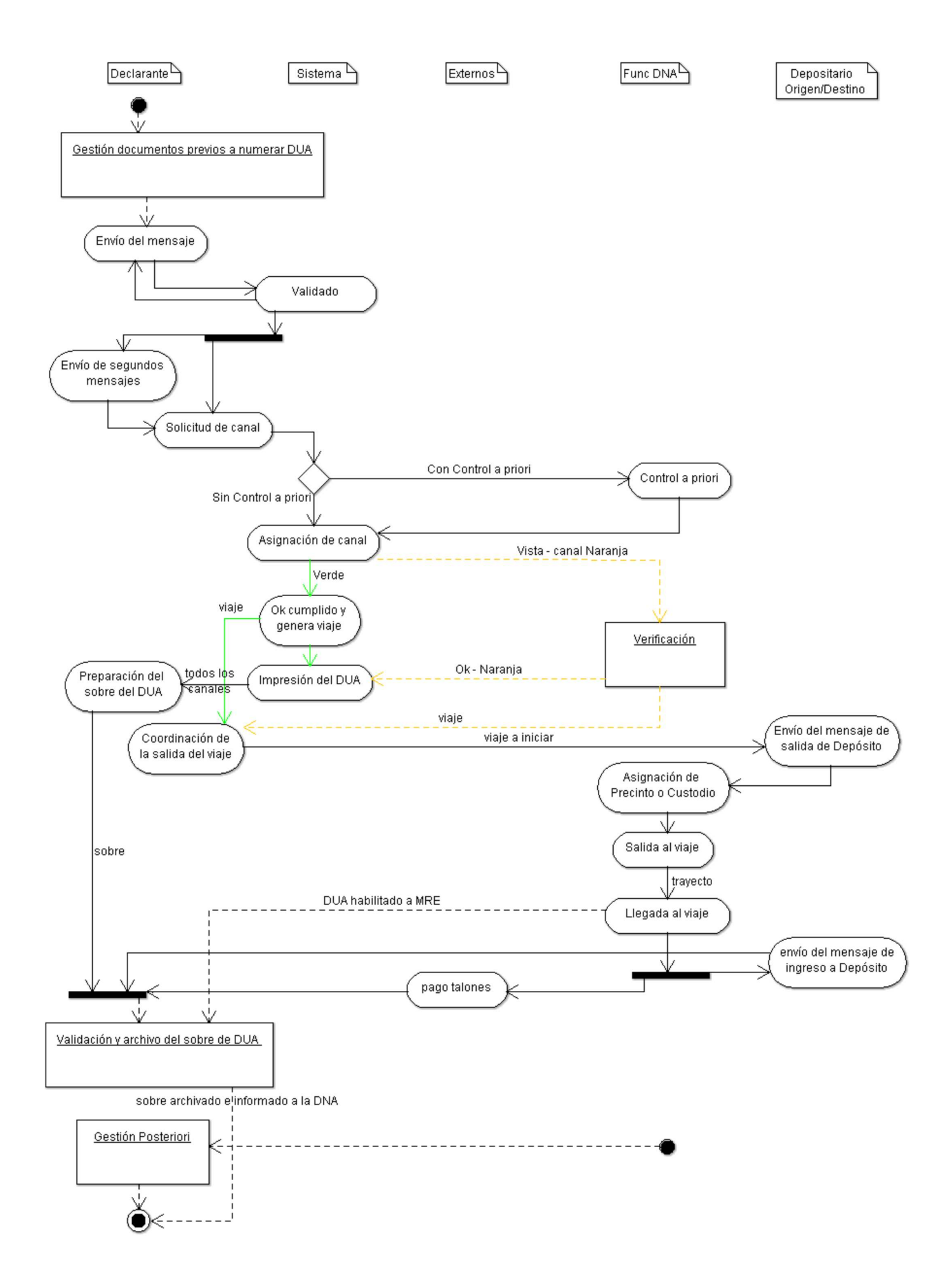

- 1. En forma previa a la numeración del DUA de Tránsito Directo, el Declarante deberá realizar el proceso de Gestión de documentos, aplicado a aquellos que son requeridos para la numeración y registro de la declaración.
- Cumplida la actividad previa y generados los registros de la documentación requerida a este momento, el Declarante estará habilitado a la 2. conformación y envío del mensaje a la DNA para el registro y numeración del DUA correspondiente.
- 3. Este mensaje será validado por el Sistema LUCIA y en caso de cumplir con los controles, el DUA correspondiente será registrado y numerado. 4. Una vez numerado el DUA, se podrá realizar la solicitud de cambios a la información a través del Envío de segundos mensajes.
- 5. Cuando el declarante tenga a disposición la mercadería y esté en condiciones de presentarla ante la DNA junto con toda la documentación requerida a este momento, a efectos de la determinación del nivel de control deberá realizar:
	- Proceso de Gestión de documentos, aplicado a aquellos que son requeridos para la solicitud de canal de revisión
	- $\bullet$  A continuación, la actividad de solicitud de canal
- 6. Como resultado primario de la solicitud de canal, en forma selectiva la operación podrá ser objeto de la actividad de Control a priori.
- 7. Cumplido el control a priori, cuando corresponda, la operación será objeto de la asignación de canal, de la que podrán derivar los siguientes resultados:
	- Canal VERDE, el Sistema LUCIA realiza automáticamente el ok cumplido y genera viaje y la Impresión del DUA, para obtener finalmente la liberación de la mercadería. El Declarante procederá a la Preparación del sobre del DUA para su posterior archivo.
	- Canal NARANJA, el Vista realizará el proceso de verificación. Una vez culminada dicha verificación, habrá habilitado al Declarante al retiro de la mercadería y el Sistema realizará la Impresión del DUA. Por su parte, el Declarante realizará la Preparación del sobre del DUA para su posterior archivo.
- 8. Cumplidas las actividades de control previas, el Declarante realizará la coordinación de la salida del viaje.
- 9. Culminada dicha operación, y cuando el depósito deba declarar inventario electrónicamente a la DNA, el Depositario realizará el <u>envío del</u> mensaje de salida de Depósito - Tránsito.
- 10. Posteriormente el funcionario de la DNA procederá a realizar los controles de seguridad, en base a la asignación de precinto o custodio de la mercadería en Tránsito.
- 11. Cuando el medio de transporte comience efectivamente el trayecto con la mercadería desde el punto de origen, se estará en condiciones de dar salida al viaje. Una vez finalizado dicho trayecto y el medio de transporte haya arribado al punto de destino, se deberá dar la llegada al viaje - Tránsito y lograr la Disponibilidad de la mercadería.
- 12. Si el depósito de destino mueve inventario electrónicamente, realizará el envío del mensaje de ingreso a Depósito por la mercadería que recibe.
- 13. Con la llegada del viaje se generará un talón por los precintos utilizados, por la guía de Tránsito correspondiente y por otros tributos que pudieran existir en operaciones particulares de tránsito, según la actividad de pago talones.
- 14. Cumplidas las actividades previas y obtenida la disponibilidad de la mercadería, el DUA quedará a disposición de la Mesa Reguladora para su análisis. Una vez que el Declarante haya completado y cerrado el sobre con la documentación del DUA obtenida hasta ese momento se realizará el proceso de Validación y archivo del sobre de DUA.
- 15. Cumplidas las actividades de almacenamiento de la documentación del DUA, se culminará el proceso de Tránsito Directo realizando los respectivos controles de acuerdo a la gestión posteriori.

### Diagramas de estados del DUA:

- Estados DUA de Tránsito
- Estados del viaje  $\bullet$
- $\bullet$ Estados del movimiento

### Detalle de casos especiales:

- DUA Tránsito consolidado con carga y descarga de mercaderías en diferentes recintos.
- DUA Repetitivo: Tránsito con Precinto electrónico y Tránsito Masivo de Contenedores (TMC).
- DUA Tránsito con garantía.
- **Proceso para realizar Modificaciones al DUA.**
- Proceso de Constitución de garantías
- Verificación Física por excepción

# Sub-proceso: Gestión de documentos (Importación - Exportación - Tránsito)

### (Diagrama: Procedimiento DUA Digital - Importación/Exportación/Tránsito)

El siguiente proceso de gestión de documentos, describe los requisitos, mecanismos y oportunidad de presentación de los documentos que respaldan la operación aduanera, en función del Régimen, la Forma de despacho y Naturaleza de la transacción comercial.

Los momentos u oportunidades de presentación de los documentos son: momento 1: numeración del DUA, momento 2: solicitud de canal de revisión y momento 3: a posteriori.

Estos requisitos involucran dos tipos de documentos auxiliares y complementarios: documentos generados en soporte electrónico y documentos generados en soporte papel.

#### Documentos generados en soporte electrónico

Estos documentos son generados por los organismos emisores en forma electrónica y enviados al Sistema LUCIA en forma automática. No se requiere ninguna clase de respaldo en formato papel, por tratarse de documentos originalmente electrónicos y por tanto, no se realizará su almacenamiento en un servicio RADE.

El Declarante gestionará cada uno de estos documentos, siguiendo el procedimiento definido para cada organismo emisor (LATU, INAC, etc.) y al finalizar cada procedimiento, el organismo enviará los documentos electrónicos directamente al Sistema LUCIA.

Los documentos de este tipo están registrados en el Sistema LUCIA con el valor "automática" en el atributo "Forma".

#### Documentos generados en soporte papel

Estos documentos son generados por los organismos u operadores emisores en forma manual y entregados en formato papel. Como respaldo de la operación, deben ser almacenados en un servicio RASO, dentro de los 5 (cinco) días hábiles a contar desde la disponibilidad de la mercadería. Para su presentación en el proceso de control aduanero, se requiere además que en base a la imagen escaneada del mismo, se genere un Documento Aduanero Electrónico (DAE), el cual deberá ser almacenado en un servicio RADE.

Para la creación y almacenamiento de DAE, se aplicará lo establecido en el "Sub-proceso: Gestión de documentos que se envían al RADE (DAE)".

Los documentos de este tipo, tanto en soporte electrónico como en papel, son los siguientes:

#### 1) Documentos de carácter comercial

Los documentos de carácter comercial, cuyas copias deben ser presentadas en el proceso de despacho son:

Factura Definitiva

En caso de que se trate de una factura expedida bajo legislación nacional, deberá cumplir los requisitos establecidos por la Dirección General Impositiva. En caso contrario, su estructura y contenido deberán adoptar las formas usuales del comercio, con la condición de que sean legibles, comprensibles y contengan los siguientes datos:

- 1. Número
- 2. Fecha de emisión
- 3. Nombre o razón social y domicilio del vendedor y del comprador
- 4. Cantidad en unidades comerciales, denominación precisa y precio unitario de la mercadería
- 5. Precio total a pagar, forma y condiciones de pago
- 6. Condiciones de entrega, con precisión del lugar donde el vendedor se obliga a situar la mercadería, a efectos de establecer los gastos que han de ser cubiertos por su cuenta.

Si el idioma empleado en la redacción de la factura no fuese de los frecuentemente utilizados en el comercio (español, inglés o portugués), podrá exigirse su traducción.

En caso de que la factura definitiva en soporte papel contenga intervenciones manuales no exigidas por la normativa vigente , que no se encuentren reflejadas en la imagen archivada electrónicamente en el RADE, ambos documentos serán considerados como equivalentes.

Factura Pro forma

Su estructura y contenido deberán estar alineados con la Recomendación número 1 de la UN/CEFACT y adoptar las formas usuales del comercio.

Carta de carácter comercial

Se presentará cuando no exista la factura comercial. En este caso se exigirá que se consigne como documento adjunto al DUA, uno de tipo "FGEX" que corresponderá a la imagen escaneada de la carta de carácter comercial, en el que en su número se identifique el expediente de Fiscalización con el formato "AAAA/05007/NNNNN", autorizando la sustitución de la factura correspondiente.

#### Factura de flete y Certificado de seguro

Se exigirá cuando estos conceptos no estén incluidos en la factura definitiva. Las características de estas facturas serán las mismas que las establecidas para la factura definitiva.

Cuando no se haya contratado seguro, deberá declararse como tal el 1% (uno por ciento) del valor FOB de la mercadería, incluyéndose dicho monto en la Declaración de Valor en Aduana (DVA).

Nota de Débito o Nota de Crédito (asociada a una Factura Definitiva)

Las características de estos documentos serán las mismas que las establecidas para la factura definitiva. En estos documentos, quien emite la factura y quien la recibe, deberán corresponderse con el importador, el exportador, el remitente/receptor, proveedor o destinatario del DUA en el exterior, según el caso.

El DAE correspondiente a los documentos de este tipo deberá ser firmado electrónicamente por el Declarante (cuyo RUT deberá estar registrado en el Sistema LUCIA con la Categoría ¿DESP¿, ¿COMDESP¿ o "PROVE" u "OFICIAL"), su apoderado (cuyo documento de identidad está registrado en el Sistema LUCIA asociado al Despachante de Aduana con la calidad ¿APODERADO¿ o "POD"), o su representante (cuyo documento de identidad está

registrado en el Sistema LUCIA asociado al Despachante de Aduana con las calidades ¿MERO TRAM¿ o ¿CPODER¿).

● Remito Comercial

Documento que especifica el detalle de las mercaderías despachadas o prontas para ser despachados, bajo condiciones acordadas comercialmente. Cuando sea emitido por una empresa nacional, este documento deberá cumplir con los requisitos establecidos en el Art. 11 de la Resolución nro. 688/992 de la Dirección General Impositiva. Cuando se trate de un documento emitido en el exterior, su estructura y contenido deberán estar alineados con las definiciones del documento DISPATCH ADVICE de la Recomendación número 1 de la UN/CEFACT y adoptar las formas usuales del comercio.

Las características de estos documentos serán las mismas que las establecidas en la factura definitiva. En estos documentos, quien emite la factura y quien la recibe, deberán corresponderse con el importador, el exportador, el remitente/ receptor, proveedor o destinatario del DUA en el exterior, según el caso.

El DAE correspondiente a los documentos de este tipo deberá ser firmado electrónicamente por el Declarante (cuyo RUT deberá estar registrado en el Sistema LUCIA con la Categoría ¿DESP¿, ¿COMDESP¿ o "PROVE" u "OFICIAL"), su apoderado (cuyo documento de identidad está registrado en el Sistema LUCIA asociado al Despachante de Aduana con la calidad ¿APODERADO¿ o "POD"), o su representante (cuyo documento de identidad está registrado en el Sistema LUCIA asociado al Despachante de Aduana con las calidades ¿MERO TRAM¿ o ¿CPODER¿).

Para los documentos comerciales que correspondan, se declarará sus datos según el formato y contenido establecido en la Sub-actividad "Información de la documentación".

#### 2) Documentos relativos al contrato de transporte

a) Los documentos relativos al contrato de transporte cuyas copias deben ser presentadas en el proceso de despacho, son los que se detallan a continuación:

Título de transporte directo

Corresponde a la copia del título de transporte directo de la declaración de salida o llegada, con el que fueron enviadas las mercaderías a su destino en el exterior o al territorio nacional, según el tipo de operación. En este documento, el expedidor o consignador y el consignatario o endosatario (en caso de corresponder), deberán corresponderse con el importador, exportador, el remitente/receptor, proveedor o destinatario del DUA en el exterior, según el caso.

En caso de despacho de mercadería consolidada, se deberán presentar solamente el conocimiento "Hijo" (HOUSE).

Para operaciones asociadas a manifiestos terrestres, no será necesaria la presentación del CRT por parte del Declarante, ya que esta tarea será efectuada por el Transportista en la declaración de cargas, bajo su responsabilidad. A su vez el Declarante podrá acceder a dicha imagen cuando realice la asociación con el DUA en cuestión, a través de la consulta de documentos adjuntos al DUA.

El DAE correspondiente a los documentos de este tipo deberá ser firmado electrónicamente por el Declarante (cuyo RUT deberá estar registrado en el Sistema LUCIA con la Categoría ¿DESP¿, ¿COMDESP¿ o "PROVE" u "OFICIAL"), su apoderado (cuyo documento de identidad está registrado en el Sistema LUCIA asociado al Despachante de Aduana con la calidad ¿APODERADO¿ o "POD"), o su representante (cuyo documento de identidad está registrado en el Sistema LUCIA asociado al Despachante de Aduana con las calidades ¿MERO TRAM¿ o ¿CPODER¿).

#### 3) Otros documentos, resoluciones, certificados o autorizaciones

- Lista de Empaque (PACKING LIST) cuando exista, siendo obligatoria en el caso de mercaderías acondicionadas en contenedores. Cuando no exista, podrá sustituirse por una nota del importador, exportador, el remitente/receptor, proveedor o destinatario del DUA en el exterior, según el caso, informando la inexistencia y proveyendo la información equivalente.
- Otros documentos, resoluciones, certificados o autorizaciones requeridas para aplicar el régimen declarado. Las condiciones y oportunidad de presentación de los documentos asociados a acuerdos, exoneraciones y MNNT (Medidas Nacionales No Tributarias) están registradas en los Documentos obligatorios en el Sistema LUCIA. Esto sin perjuicio de lo establecido en la normativa vigente.
- Certificado de Origen de la mercadería: Se exigirá cuando la mercadería de la operación aduanera a tramitar deba justificar origen a los efectos de obtener un determinado beneficio especial. En el caso particular de los acuerdos internacionales, esta exigencia está establecida en el Sistema LUCIA a través de un documento obligatorio.

El DAE correspondiente a los documentos de este tipo deberá ser firmado electrónicamente por el Declarante (cuyo RUT deberá estar registrado en el Sistema LUCIA con la Categoría ¿DESP¿, ¿COMDESP¿ o "PROVE" u "OFICIAL"), su apoderado (cuyo documento de identidad está registrado en el Sistema LUCIA asociado al Despachante de Aduana con la calidad ¿APODERADO¿ o "POD"), o su representante (cuyo documento de identidad está registrado en el Sistema LUCIA asociado al Despachante de Aduana con las calidades ¿MERO TRAM¿ o ¿CPODER¿).

#### 4) Formularios del DUA

El formulario D5, correspondiente a la declaración jurada del DUA firmada por el Declarante (Despachante o Apoderado) y el Importador, Exportador o Remitente, será otro de los documentos a declarar.

El DAE correspondiente a los documentos de este tipo deberá ser firmado electrónicamente por el Declarante (cuyo RUT deberá estar registrado en el Sistema LUCIA con la Categoría ¿DESP¿, ¿COMDESP¿ o "PROVE" u "OFICIAL") o su apoderado (cuyo documento de identidad está registrado en el Sistema LUCIA asociado al Despachante de Aduana con la calidad ¿APODERADO¿ o "POD").

Nota: La vía para Aduanas de los formularios del DUA y de la DVA deberán ser almacenados únicamente en un servicio RASO.

NOTAS:

NOTA - Aplicación del Régimen Precedente

NOTA Tránsito - Esquema de momentos de presentación

Normativa Relacionada

# NOTA - Aplicación del Régimen Precedente

Adicionalmente, en el caso de documentos generados en soporte electrónico, para las operaciones que no poseen Declaración Aduanera de llegada se procederá según lo establecido en la Sub-actividad "Régimen Precedente".

# Sub-actividad: Régimen Precedente (Importación - Tránsito)

Cuando no hubiera declaración aduanera de llegada, (a excepción de cuando se proceda a transportar la mercadería por sus propios medios) se aplicará lo establecido a continuación:

- Se declarará en forma obligatoria el número aduanero del Régimen Precedente, con el cual se declaró la mercadería presentada a despacho y con el que llegó o se introdujo la misma en el lugar de localización donde se encuentra actualmente (por ejemplo DUA de Tránsito a Zona Franca, a Depósitos particulares habilitados, expedientes GEX, etc.).
- A efectos de consignar un DUA como operación de Régimen Precedente, al documento adjunto a ser utilizado se le denomina "DUAP" (DUA Precedente) y el número asociado a este documento deberá indicarse en el formato AAAA-NNNNNN donde AAAA=año del DUA y NNNNNN=número del DUA. Se controlará que la Aduana de destino del DUA de Régimen Precedente sea igual a la Aduana de origen del DUA corriente.
- En el caso de que deba consignarse un expediente GEX, al documento adjunto a ser utilizado se le denomina "GEXP" (GEX Precedente) y el número asociado a este documento deberá indicarse en el formato AAAA/05007/NNNNN donde AAAA=año y NNNNN=número del GEX.
- Cuando se trate de una "Nacionalización" (Subrégimen 17), al documento adjunto a ser utilizado en cada operación se le denomina "ITDP" (Ítem del DUA Precedente), donde el número asociado a este documento deberá indicarse en el formato AAAA-NNNNNNN-IIII, donde AAAA= Año (Ej.2009), NNNNNNN=Número de DUA (Ej. 050000), IIII= Ítem (Ej.0001).
- Los funcionarios de Aduana tendrán acceso automático a los documentos agregados por el Declarante, en el botón "Régimen Precedente" en "Información del Ítem" a través del Sistema LUCIA.

# NOTA - Esquema de momentos de presentación

### Esquema de presentación de documentos comerciales y de transporte:

A continuación, se dispone una tabla a modo de resumen, sobre los documentos comerciales y de transporte exigibles para las operaciones de Tránsito Directo, en cada momento de presentación, en función del Régimen, la Forma de Despacho y la Naturaleza de la transacción comercial:

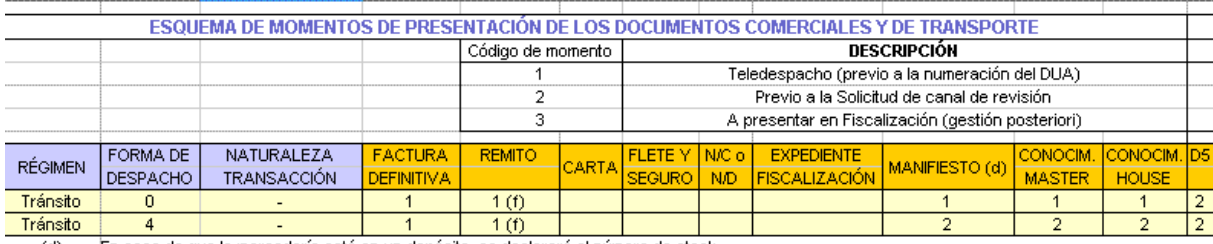

En caso de que la mercadería esté en un depósito, se declarará el número de stock.  $(d)$ 

Se aceptará cuando una empresa en el exterior se auto consigne la mercadería (casos de Hub de distribución) o cuando la carga se facture luego de - (f) recibida en el lugar de destino

# Sub-proceso: Gestión de documentos que se envían al RADE (DAE)

Los documentos requeridos en una operación aduanera, que deban ser almacenados en un servicio RADE autorizado, deberán ser gestionados a través del siguiente proceso:

Previo al momento establecido para la presentación del documento, el Declarante deberá crear un DAE (Documento Aduanero Electrónico), en los términos establecidos por el Procedimiento puesto en vigencia por la OD 55/2011 y almacenarlo en un RADE autorizado.

A continuación se detalla en forma gráfica el diagrama asociado al proceso:

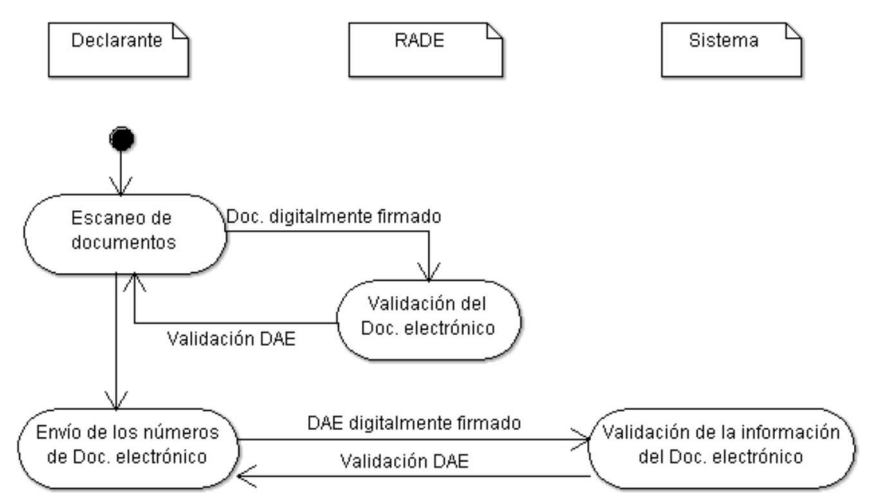

Para generar la imagen que se incluirá en el DAE, el Declarante deberá proceder al escaneo de documentos, creando de esta forma el documento electrónico correspondiente, firmado digitalmente (DAE). El DAE creado deberá ser enviado a su proveedor de almacenamiento de archivos de documentos electrónico (RADE), para su control y almacenamiento.

El sistema informático del proveedor (RADE) realizará la validación del documento electrónico, y de acuerdo a los controles resultará:

- La generación de respuesta, rechazando el documento electrónico recibido, indicando los errores encontrados
- La generación de respuesta, aceptando el documento electrónico recibido, con el número único correlativo de identificación del documento almacenado, asignado por el RADE

Luego de almacenar en el servicio RADE todos los documentos exigibles en ese momento para la operación aduanera, el Declarante estará habilitado a realizar el Envío del Documento electrónico al Sistema LUCÍA, a los efectos de registrar los números asignados que los identifican. De no detectar errores, el Sistema LUCIA realizará la validación de la información del documento electrónico.

NOTAS:

La estructura y el contenido de cada DAE será equivalente al mensaje actual que se envía a la DNA mediante Redes de Valor Agregado (VAN). Véase demás detalles en la página específica correspondiente al DAE.

# Actividad: Escaneo de documentos (Importación - Exportación - Tránsito)

### (Diagrama: Gestión de documentos)

### Objetivo:

El objetivo de esta actividad es detallar los pasos que debe seguir el Declarante, a los efectos de completar el escaneo y generación del DAE, de los documentos exigidos en los distintos momentos de presentación.

### Actores:

- Declarante
- · Sistema informático del proveedor de archivo documento electrónico, SRADE

### Información de inicio:

Conjunto de documentos a escanear.

### Desarrollo:

El Declarante deberá llevar a cabo esta actividad para cada documento en soporte papel requerido, en cada uno de los momentos de presentación de los mismos en las distintas operaciones aduaneras. Los documentos que son originalmente electrónicos (por ejemplo la AT del LATU), no serán objeto del tratamiento establecido en esta actividad.

Cuando disponga de toda la documentación en papel necesaria para efectuar la operación, el Declarante procederá a escanear la misma respetando las Requisitos de las imágenes que establezca la DNA, debiendo controlar cada imagen obtenida, a los efectos de asegurar la legibilidad del mismo, previo a la generación, firmado y envío al RADE del DAE que la contiene.

Según la operación a realizar, el envío al RADE de los documentos electrónicos podrá contener datos de certificados, resoluciones o autorizaciones que sean necesarias, Notas de Crédito, Notas de Débito o facturas, entre otros.

El escaneo del reverso del conocimiento de embarque solo se realizará en el caso de que en el mismo exista un endoso o una cesión de derechos.

### Información resultante:

**·** Documentos electrónicos prontos para enviar al RADE.

# Sub-actividad: Requisitos de las imágenes de documentos escaneados

### Requisitos técnicos

Los atributos técnicos de los mencionados archivos y el proceso para su generación deberán cumplir con los siguientes requisitos:

- Uno de los siguientes formatos:
	- Para formato TIFF grupo 4, profundidad: Blanco y negro, resolución vertical: 200 dpi, resolución horizontal: 200 dpi
	- Para formato PDF no nativo, cada página del archivo deberá contener imágenes en formato JPG, profundidad: color o escala de grises, resolución vertical mínima: 100 dpi, resolución horizontal mínima: 100 dpi. El documento tendrá un tamaño máximo de 300 KB por cada página escaneada.
- Tamaño: base A4 con páginas múltiples si el documento original lo es
- Orientación: Preferentemente la que presente el documento original, salvo en los casos donde un cambio de orientación permita evitar la generación de páginas múltiples de un documento original de una sola, por exceso en el ancho establecido.

#### Notas adicionales:

1) En caso de que el documento original sea de tamaño Carta u Oficio, se admitirá una reducción al formato A4 siempre que la imagen cumpla con los requisitos legales. En caso contrario, el tamaño deberá ser el del original.

2) En otros casos de exceso en el ancho establecido, donde un cambio de orientación no modifique esta situación, se aplicarán los siguientes criterios:

a) Exceso en ancho solamente: se cambiará la orientación. La imagen escaneada podrá ser de páginas múltiples si el ancho del documento excede al largo del tamaño establecido.

b) Exceso en ancho y largo: Se aceptará una reducción siempre que la imagen cumpla con los requisitos legales. En caso contrario, se deberá escanear el documento en modalidad de páginas múltiples de forma tal que la página se presente de arriba hacia abajo, de izquierda a derecha.

3) Cuando el documento haya sido creado electrónicamente, es decir que no provenga de ningún proceso de escaneo, se aceptará PDF nativo, sin mediar el formato JPG.

### Requisitos Legales:

La imagen que resulte del escaneo de los documentos originales por parte de los administrados (Despachantes de Aduanas en el caso), deberá corresponderse de manera, además de idéntica, totalmente legible y completa; asegurando que dicha imagen se corresponda con el original, manteniendo inalterada toda la información contenida en este. (Trascripción parcial del Dictamen de Sala de Abogados de fecha 04 de octubre de 2006 en lo referente a Efectos jurídicos de la incorporación de imágenes – Escaneado de Documentos).

# Actividad: Validación del documento electrónico (Importación - Exportación - Tránsito)

### (Diagrama: Gestión de documentos)

### Objetivo:

El objetivo de esta actividad es detallar los pasos que seguirá el RADE a los efectos de validar el documento recibido y comunicar al Declarante responsable, cada número de identificación del documento almacenado, obtenido por el SRADE.

### Actores:

- Declarante
- SRADE

### Información de inicio:

**·** Documentos electrónicos prontos a ser procesados por el **SRADE**.

#### Desarrollo:

El SRADE tomará cada documento electrónico y validará que:

- la firma electrónica sea válida
- las imágenes/documentos contenidas respeten las Requisitos de las imágenes definidas por la DNA.

El Intercambio de la información entre el Despachante y el RADE, se realizará mediante un WEB SERVICES a través del cual el Declarante enviará las imágenes escaneadas.

Previo a la aceptación de un requerimiento de almacenamiento de un documento electrónico, se deberán validar los formatos y requisitos específicos establecidos por tipo de documento, así como la firma electrónica del documento electrónico a archivar, incluyendo la vigencia del certificado electrónico y su eventual revocación. Cuando el documento electrónico supere los controles mencionados, el SRADE archivará el mismo, asignando un número único y un hash de control que incluya la información recibida asociada a la fecha y hora que fue realizada la operación en el SRADE. Dicha respuesta estará firmada electrónicamente por el RADE.

El número de documento electrónico de respuesta contendrá el formato "XXXX12345678", donde:

- El código "XXXX" corresponderá al código del RADE que realice el archivo digital para esa operación. El mismo será otorgado por la DNA al RADE que corresponda, a través del registro en la Escribanía de Aduana con la categoría "RADE"
- Los siguientes ocho caracteres formarán el número secuencial de ocho cifras correspondiente al documento electrónico archivado en la empresa de archivo.

El Declarante deberá tomar los recaudos necesarios para que cada DAE, que representa un documento en soporte papel, sea almacenado una sola vez en el servicio RADE.

El RADE será responsable del archivo en formato digital de todos los documentos relativos a la operación aduanera, por un plazo de 10 años contados a partir de la fecha de numeración de la declaración aduanera.

### NOTAS:

En el caso de que no se disponga del número de factura comercial, se consignará el número de Conocimiento utilizado en dicha operación.

### Información resultante:

**·** Errores encontrados o números de documento electrónico y hash de las imágenes archivadas por el SRADE, con firma digital del RADE

- Ley 18.694 (respecto de la guarda, conservación y archivo de los documentos derivados de las operaciones aduaneras, y obligaciones de los Despachantes de Aduana)
- Decreto 43/011 (Ídem a Ley 18.694)

# Actividad: Envío del Documento electrónico (Importación - Exportación - Tránsito)

### (Diagrama: Gestión de documentos)

### Objetivo:

El objetivo de esta actividad es detallar los pasos que seguirá el Declarante a los efectos de registrar en el sistema LUCÍA, los documentos electrónicos generados.

### Actores:

- Declarante
- **•** Sistema LUCÍA

### Información de inicio:

**·** Documento electrónico archivado en el RADE

### Desarrollo:

El Declarante comunicará a la DNA el DAE conteniendo el número de documento electrónico asignado por el RADE, confirmando el archivo de cada imagen o documento, así como el hash de validez para una futura consulta y la respectiva seguridad de no modificación. Esto se cumplirá para los datos enviados por cada certificado, resolución o autorización que sea necesaria, Notas de Débito y/o Crédito o factura, entre otros.

Para esto creará los documentos electrónicos correspondientes, firmados digitalmente, y consumirá el WEB SERVICES INTERCAMBIO: Despachante -Aduana (Imágenes y Documentos Generales) definido por la DNA a tales efectos. Este WEB SERVICES se utilizará tanto para el envío de información de certificados obligatorios, así como de documentos comerciales, brindando en este caso también la información relativa al documento general que la DNA ha definido. Esto incluye información de importes, mercaderías, entre otros, siguiendo lo establecido en "Información de la documentación".

En el caso de que un certificado de habilitación sea usado en más de un DUA, el responsable de la operación aduanera (Importador/Exportador /responsable del Tránsito) deberá definir cuál será el Declarante que archivará la imagen de dicho certificado en el RADE. De esta manera, los demás Declarantes que realicen los DUA posteriores deberán informarse con el responsable de la operación aduanera (Importador/Exportador /responsable del Tránsito) o con el primer Declarante, del número de imagen que se haya utilizado para la primera declaración y utilizará el mismo para numerar el DUA en cuestión.

Las interfaces de los WEB SERVICES son establecidas por la DNA, y publicadas por el Departamento de Análisis y Administración de Sistemas Informáticos.

### Información resultante:

Aceptación del número de documento electrónico por el Sistema LUCIA / errores encontrados por el Sistema LUCIA

### Normativa relacionada:

Orden del Día 32/2011 (Respecto de las disposiciones relativas al archivo de documentos en soporte digital)

# Actividad: Validación de la información del documento electrónico (Importación - Exportación - Tránsito)

### (Diagrama: Gestión de documentos)

### Objetivo:

El objetivo de esta actividad es detallar la recepción y validación por el Sistema LUCIA, de cada documento electrónico enviado por el Declarante.

### Actores:

- Declarante
- **•** Sistema LUCIA

### Información de inicio:

DAE conteniendo el número de documento electrónico (imagen o documentos correspondientes, y el hash de validez).

### Desarrollo:

El Sistema LUCIA recibirá estos documentos electrónicos y validará la firma electrónica del Despachante.

Si la misma es válida:

- Archivará la información del documento recibido,
- Aceptará cada DAE conteniendo un número de documento electrónico, el cual servirá de referencia para su identificación dentro del Sistema LUCIA.

LA DNA tendrá acceso en forma permanente a la información archivada en el RADE, a través del WEB SERVICES "INTERCAMBIO: Aduana - RADE (Solicitud de Imágenes)" a efectos de efectuar fiscalizaciones, validando en ese momento el hash de no modificación. El RADE responderá a esta solicitud de la DNA, con el **DAE** que previamente hubiese recibido del Despachante.

### Información resultante:

Errores encontrados o aceptación por parte del Sistema LUCIA del documento electrónico.

# Actividad: Envío del mensaje

### (Diagrama: Procedimiento DUA Digital - Tránsito)

### Objetivo:

El objetivo de esta actividad es detallar los pasos que debe seguir el Declarante a los efectos de realizar el envío de un mensaje a través de la VAN, para numerar un **DUA** de Tránsito.

### Actores:

- Declarante (categorías DESP, PROVE y OFICIAL)
- **•** Sistema LUCIA

### Información de inicio:

Datos para numerar un DUA

### Desarrollo:

El Declarante completará en su Aplicación Informática los campos del DUA, de acuerdo a la normativa vigente para el Régimen Aduanero y la operación solicitada y de acuerdo al instructivo para la elaboración del formato electrónico publicado en ftp://ftp.aduanas.gub.uy/Mensajeria /DUA.pdf por la Dirección Nacional de Aduanas (DNA). Además podrá consultar el Instructivo de llenado del DUA, con el fin de conocer los datos a consignar en cada una de las casillas correspondientes del Formulario de DUA.

Las formas de despacho permitidas para las operaciones de Tránsito son 0, y 4.

Si correspondiera realizar el pago de tributos, el Declarante efectuará una propuesta de la liquidación tributaria que entiende debe pagar, con la indicación de que acepta o no diferencias sobre la misma.

El Declarante deberá indicar en los campos 30 y 53 del Mensaje del DUA, el Agente de cobranza autorizado de su elección para efectuar el pago de la liquidación inicial cuando corresponda, así como los pagos posteriores como por ejemplo la guía de tránsito. El código 1 (Pago en el BROU) corresponde al mecanismo preexistente de pago en el local del BROU, mientras que las demás opciones corresponden a la modalidad de Pago Electrónico.

La exigencia de la matrícula del medio de transporte podrá ser diferida hasta el momento previo a la salida de la mercadería del recinto aduanero. No será exigible dicho requisito en los casos de Tránsitos con control de precinto electrónico y en los DUA de Tránsito terrestre.

#### Datos de la Carga:

- En caso de realizar un despacho desde un Depósito Aduanero, se deberá indicar el código 32 en el campo COD\_DOCCA del Mensaje del DUA, y los datos relativos al número de stock correspondiente. Si la forma de despacho es 0 (normal), esta asociación debe enviarse en el mensaje de numeración del DUA.
- Si se realiza un despacho directo de la mercadería (a nivel de Manifiesto), se deberá indicar el código 30 en el campo COD\_DOCCA del Mensaje del DUA, y los datos relativos al número de manifiesto, conocimiento y línea asignados por la Administración de la Aduana.

- para los DUA terrestres, se hace el envío sin los datos de la carga. La asociación de la carga debe estar realizada antes de la solicitud del canal de revisión, de lo contrario el Sistema LUCIA no asignará canal al DUA

- para los DUA marítimos y aéreos, que tengan forma de despacho 0 (normal), esta asociación debe enviarse en el mensaje de numeración del DUA.
- Cuando no hubiera declaración aduanera de llegada, se procederá según lo establecido en la Sub-actividad "Régimen Precedente".

Se deberá declarar la partida arancelaria al menos con 6 dígitos.

Cuando el Declarante quiera realizar una consolidación de DUA para transitar en una sola unidad de transporte la mercadería, marcará electrónicamente dichos DUA indicando el valor "K" en el campo TIPO\_TRAN. Esta operación se efectuará de acuerdo a lo establecido en el caso especial "DUA Tránsito consolidado").

En el caso de querer realizar un DUA Repetitivo, indicará el valor "R" en el campo TIPO\_TRAN. Esta operación se realizará de acuerdo a lo establecido en el caso especial "DUA Repetitivo".

Completado el DUA de acuerdo a las instrucciones anteriormente establecidas, el Declarante enviará a la DNA por intermedio de la VAN de su elección, un mensaje electrónico conteniendo los datos correspondientes a los campos del DUA exigibles para solicitar la operación aduanera.

El mensaje contendrá la siguiente información:

### Obligatoria:

- Datos generales (Formulario Principal D-1)
- Datos de ítems (Formularios Complementarios D-2)
- Relación y detalle de documentos comerciales (entre ellos: certificados/ resoluciones/ autorizaciones adjuntas. (Formularios Complementarios D-3). (Ver Nota 2 y 3)
- Imagen del Conocimiento de Embarque
- Datos complementarios para Tránsito
- Control de envío del mensaje

### Condicional:

- Relación y detalle de las facturas comerciales adjuntas (Formularios Complementarios D-3)
- Relación de contenedores (Formularios Complementarios D-3)

El Sistema LUCIA comprobará que se hayan enviado con el DUA todos los números de imágenes de los documentos con momento de presentación 1 (por ejemplo factura definitiva), caso contrario no aceptará el mensaje indicando al Declarante los errores correspondientes. Para poder enviar esta información, en forma previa se deberá realizar el archivo digital según lo establecido en la Gestión de documentos. De la misma forma se podrán enviar documentos con exigencia posterior, como ser momentos 2 y 3.

Para los documentos comerciales tipo factura, remito, factura de flete, factura por otros gastos, Certificado de seguro, notas de crédito, y notas de débito, se deberá seguir lo establecido en Información de la documentación.

El "entréguese" o la transferencia firmada no son comprobantes de pago, por lo tanto no serán exigibles como documentos que habilite el inicio del Tránsito.

Cuando el Declarante del DUA fuera a utilizar otro Declarante como Apoderado para realizar ciertos trámites a su nombre (como declarar una nueva factura al DUA), deberá enviar al Sistema LUCIA un documento tipo "DEAP" en el cual informará a la DNA los datos (RUT del Apoderado y cédula de identidad de su Representante, o carpeta con la cual se encuentre registrado en la Escribanía de Aduanas). Dicho documento tendrá el siguiente formato: 12 dígitos para el RUT, y hasta 10 dígitos para la cédula de identidad o la carpeta, separados por un guión. (Ejemplo: 123456789012-987654321). Este documento podrá enviarse en ocasión de la numeración del DUA, o mediante el Envío de segundos mensajes.

NOTAS:

NOTA - Transporte por sus propios medios

NOTA - Certificado de habilitación usado en más de un DUA

NOTA - Información adicional de documentación comercial.

### Información resultante:

Mensaje de DUA para ser enviado al Sistema LUCIA

### Normativa relacionada:

- Decreto 312/98 (Respecto del establecimiento por parte de la DNA, de los procedimientos y formularios a emplear en las operaciones aduaneras)
- Decreto 353/96 (Respecto de las normas para el control tributario de cigarrillos y whisky en tránsito aduanero)

### NOTA - Transporte por sus propios medios

Cuando se desee proceder a transportar la mercadería por sus propios medios, posteriormente a la numeración del DUA y antes de la solicitud de canal de revisión, se deberá solicitar en la oficina de MRE de la aduana en la que se realiza la operación, que se modifique con el valor "A" la casilla 19 del DUA (Modo de Transporte en Frontera) campo VIA\_TRANSP.

### NOTA - Certificado de habilitación usado en más de un DUA

En el caso de que un certificado de habilitación sea usado en más de un DUA, el responsable de la operación aduanera deberá definir cuál será el Declarante que archivará la imagen de dicho certificado en el RADE. De esta manera, los demás Declarantes que realicen los DUA posteriores, deberán informarse con el responsable de la operación aduanera o con el primer Declarante, del número de imagen que se haya utilizado para la primera declaración y utilizará este número para numerar el DUA en cuestión.

# NOTA - Información adicional de la documentación

Sobre la parcialización de facturas y demás información y condiciones respecto de documentos determinados, véase también lo establecido en la Sub-actividad "Información de la documentación"

# Sub-actividad: Información de la documentación (Importación - Exportación - Tránsito)

### Objetivo:

El objetivo de esta actividad es detallar la información que el Declarante deberá suministrar, relativa a los documentos comerciales que respaldan las operaciones de despacho

### Actores:

- Declarante
- Sistema LUCIA

#### Información de inicio:

Documentos comerciales asociados a la operación: factura comercial, nota de crédito o débito, factura de flete y certificado de seguro, factura de otros gastos. En caso de inexistencia de documento comercial, los registros requeridos en estas disposiciones, se realizarán en base al documento sustitutivo autorizado para el despacho.

### Desarrollo:

En forma previa a la consignación de un documento comercial en una declaración, el Declarante procederá a numerar las imágenes de los documentos comerciales (facturas comerciales y documentos generales), a los efectos que estas sean numeradas por el RADE y enviarlos a la DNA de acuerdo a lo establecido en el proceso de "Gestión de documentos". Esta comunicación se realizará a través de los correspondientes WEB SERVICES establecidos en "INTERCAMBIOS DUA DIGITAL".

Una vez realizado el paso anterior el Declarante numerará el DUA en cuestión, asociando los ítems del DUA con los ítems de dichos documentos (ver "En caso de no parcialización" - punto 3).

Luego de registrada la imagen del documento comercial, el Declarante deberá consignar los datos del mismo mediante el envío de un DAE de tipo "WSIMAYDOC" a través de WEB SERVICES. El DAE deberá ser firmado electrónicamente por el Declarante (cuyo RUT deberá estar registrado en el Sistema LUCÍA con la Categoría "DESP", "COMDESP" o "PROVE" u "OFICIAL"), su apoderado (cuyo documento de identidad está registrado en el sistema LUCÍA asociado al Despachante de Aduana con la calidad "APODERADO" o "POD"), o su representante (cuyo documento de identidad está registrado en el sistema LUCÍA asociado al Despachante de Aduana con las calidades "MERO TRAM" o "CPODER").

Los datos del documento comercial a consignar serán los siguientes:

- 1. Fecha emisión
- 2. País de emisión
- 3. Código y número de documento
- 4. Código y número del importador, exportador o remitente
- 5. Moneda
- 6. Importe total en la moneda en la cuál se realizó la transacción
- 7. Nombre del emisor
- 8. Dirección del emisor
- 9. Condición de venta
- 10. Lugar de la condición de venta
- 11. Cantidad de líneas
- 12. Cantidad total de unidades comerciales incluidas
- 13. Número de imagen asignado
- 14. Número de documento anterior (caso V1)
- 15. Importe del documento
- 16. Importe de deducciones 17. Importe de adiciones

Se verifica  $(6) = (15) - (16) + (17)$ 

Cuando el documento comercial posea determinadas características particulares, se procederá según lo establecido a continuación para cada caso:

- 1. Cuando posea algún descuento: Se ingresará el monto del descuento en el campo específico para el mismo, el cual será restado del monto total para obtener el importe final. Este importe es el que se utilizará para llevar el saldo en forma electrónica y permitir una eventual parcialización del documento comercial.
- Cuando existe una Nota de Crédito/Débito vinculada al documento comercial: El Declarante deberá escanearla junto al escaneo del 2. documento comercial con el que se vincula, generando una imagen de páginas múltiples. El monto de dicha Nota de Crédito/Débito deberá ser el que se ingrese en el campo mencionado en el punto 2, el cual será restado o sumado del importe del documento comercial original. Este importe es el que se utilizará para llevar el saldo en forma electrónica y permitir una eventual parcialización del documento comercial.
- 3. Cuando existe una Nota de Crédito/Débito vinculada a algún ítem del documento comercial: El Declarante deberá escanearla junto al escaneo del documento comercial con el que se vincula, generando una imagen de páginas múltiples. El monto de dicha Nota de Crédito/Débito deberá ser el que se ingrese en el campo específico a nivel del ítem en cuestión, destinado a deducir o incluir del monto total para obtener el importe final. Este importe es el que se utilizará para llevar el saldo en forma electrónica y permitir una eventual parcialización del documento comercial.
- Cuando una factura de flete o un certificado de seguro tienen incluidos los gastos de terminal u otros gastos locales, que no forman parte del 4. monto a declarar en el DUA: Se ingresará el monto a deducir respecto del monto total por los conceptos mencionados (en el campo mencionado en el punto 2), llegando a un importe final. Este importe es el que se utilizará para llevar el saldo en forma electrónica y permitir una eventual parcialización del documento comercial.
- 5. Cuando una factura de flete o un certificado de seguro tienen incluidos los gastos de origen que no deben incluirse en el flete a declarar en el DUA: Se ingresará el monto a incluir respecto del monto total por los conceptos mencionados (en el campo mencionado en el punto 2), llegando a un importe final.
- Cuando existan gastos de flete o seguro que consten en un documento distinto a la factura o el certificado: Se ingresará en el campo 6. específico el monto a deducir o a incluir correspondiente a dichos documentos. El Declarante deberá escanearlo junto al escaneo del

documento comercial con el que se vincula, generando una imagen de páginas múltiples.

- Cuando se haya emitido una Nota de Crédito/Débito en forma posterior a la confección de la operación aduanera: Dicha documentación será 7. presentada al Vista en el momento de la verificación, o a la Dirección de Fiscalización. El funcionario de Aduanas realizará la modificación en el Sistema LUCIA, aumentando o disminuyendo el monto CIF declarado en el DUA, sin alterar el monto del documento comercial original.
- 8. Cuando una factura comercial tiene incluidos los gastos por concepto de flete y/o seguro por un importe global: El mismo deberá distribuirse en forma ponderada en el campo específico a nivel de cada ítem de factura.
- 9. Cuando la factura comercial no posea número de identificación, se utilizará el número de Conocimiento.
- 10. Cuando otros tipos de documentos comerciales distintos a la factura comercial no cuenten con número de identificación, se utilizará el número del documento principal siguiendo la naturaleza de la transacción. Por ejemplo: si la que carece de número es una factura que tiene que ver con la transacción comercial, se utilizará el número de la factura comercial.
- 11. Cuando se genere una imagen de páginas múltiples: Las mismas deberán ser escaneadas en el mismo orden en que fueron declarados los documentos correspondientes. Asimismo, deberán declararse cada uno de los documentos en el DUA, detallando en cada uno de ellos el mismo número de imagen.

El importe final mencionado en algunos de los casos anteriores, es el que se utilizará para llevar el saldo en forma electrónica y permitir una eventual parcialización del documento comercial.

#### En caso de no parcialización del documento comercial

- 1. Solamente deberán consignarse los datos del cabezal del DUA descritos anteriormente (numerales 1 a 13), sin indicar la afectación
- correspondiente El Sistema LUCIA controlará que ningún número de línea consignada en un ítem del DUA, excedan la cantidad máxima declarada en el 2. documento comercial
- Se mantiene la obligatoriedad de asociar los ítems del DUA con los ítems de dichos documentos, pero no será necesario informar el detalle en 3. cuanto a montos y cantidades en la asociación.
- 4. Cuando los documentos comerciales que correspondan a costo de las mercaderías, flete, seguro y servicios sean consumidos completamente en un único DUA, el Declarante podrá confeccionar:
- un único DAE para la representación de las imágenes, en el que incluirá en un documento de páginas múltiples, las imágenes de cada documento comercial (factura comercial, factura de flete, certificado de seguro, factura de gastos a incluir o deducir de esas mercaderías).
- un único DAE para la representación del documento general correspondiente, en el que consignará: En el documento general, el número de la factura comercial como número de documento.
	- El valor de transacción, al cual se sumara en la casilla de adiciones los valores de flete y seguro (Conforme al Art. 1 y 8 del GATT).

En el caso de que exista más de una factura comercial para el mismo DUA, se deberá confeccionar un DAE por cada una de ellas.

No se podrá agregar un mismo documento comercial en mas de un DAE de los ya mencionados, con lo cual deberá confeccionarse un DAE por cada documento comercial existente. Por ejemplo: si una factura de flete es consumida por dos facturas comerciales, deberán crearse tres DAE, uno por cada factura.

#### En caso de parcialización del documento comercial

- 1. Para las facturas comerciales se deberá asociar la información de cantidades comerciales por cada ítem de factura, asociada a cada ítem de DUA. Se consignarán los siguientes datos:
	- 1. Número de línea (cuando las líneas no estén numeradas, el Declarante deberá numerarlas manualmente)
		- 2. Importe
		- 3. Cantidad
	- 4. Código de Unidad comercial
	- 5. Descripción comercial
	- 6. Importe línea documento
	- 7. Importe línea deducciones
	- 8. Importe línea adiciones

Se verifica  $(2) = (6) - (7) + (8)$ 

La información de esta documentación deberá ser consistente con la que se consigne en la naturaleza de la transacción comercial. Asimismo deberá indicar por cada asociación de este tipo, el importe total asociado a cada ítem, de forma que el Sistema LUCIA rebaje en forma automática el importe y cantidad comercial utilizados en el DUA en proceso. De esta forma el sistema gestionará automáticamente la parcialización de la factura

- Para las facturas de flete, certificado de seguro, otros gastos, notas de crédito y débito, deberá asociar para cada ítem de DUA el importe total asociado al documento mencionado, de forma que el Sistema LUCIA rebaje en forma automática el importe utilizado en el DUA en proceso. De esta forma el Sistema gestionará automáticamente la parcialización del documento. Sin perjuicio de ello, los importes correspondientes a seguro y flete podrán presentarse en un documento comercial distinto del que se declara la mercadería o incluirse en el mismo, en cuyo caso el Declarante deberá realizar un prorrateo de dichos gastos respecto del total de líneas de mercadería. 2.
- El Sistema LUCIA controlará en oportunidad del tratamiento del mensaje correspondiente, la consistencia de las cantidades y montos de las 3. afectaciones respecto del registro del documento comercial.
- Los registros establecidos en estas disposiciones deberán ser realizados una única vez por cada documento comercial y deberán ser 4. consistentes con los registros exigidos en el procedimiento vigente, relativos a la utilización parcial de documentación. En caso de que un documento comercial registrado en el Sistema LUCIA, no contenga la información de detalle de sus líneas y deba ser afectado en forma parcial por una nueva operación aduanera, el Declarante deberá registrar uno nuevo, agregando "V1" al número del documento comercial, indicando de esa forma que se trata de una nueva versión y consignará el detalle de las líneas del documento, manteniendo la misma información con respecto a los demás datos del cabezal.

Previo a la primera afectación del registro del documento comercial según este procedimiento, los registros establecidos en los puntos precedentes podrán ser modificados sin autorización previa de la DNA, mediante los mecanismos informáticos previstos en el Sistema LUCIA.

En caso de que se registre un documento comercial que presente afectaciones a un DUA previas a la vigencia de estas disposiciones, los importes y cantidades deberán ser rebajados por tales afectaciones, debiéndose escanear también el anverso del documento comercial que contenga las anotaciones con las afectaciones realizadas.

Cuando los DUA que parcializan un documento comercial fueran realizados por más de un Declarante, el responsable de la operación aduanera deberá definir cual será el Declarante que archivará la imagen de dicho documento en el RADE. De esta manera, los demás Declarantes que realicen los DUA posteriores deberán informarse con el responsable de la operación aduanera o con el primer Declarante, sobre el número de documento electrónico que se haya utilizado para la primera declaración y, utilizará este número para numerar el DUA en cuestión. De la misma forma se procederá en el caso de los documentos generales.

La existencia de registros en el Sistema LUCIA de documentos comerciales con saldos sin afectar, no implica una infracción aduanera por sí misma.

Luego de la primera afectación de un documento comercial en un DUA, el registro de la información descrita en los numerales precedentes, podrá ser modificado por el Declarante, únicamente si el documento comercial es objeto de una Observación "F" (rechazo de imagen de factura), por parte de un funcionario aduanero.

A efectos de la declaración electrónica, se utilizarán los siguientes códigos y tipos de documentos:

### Códigos de documento

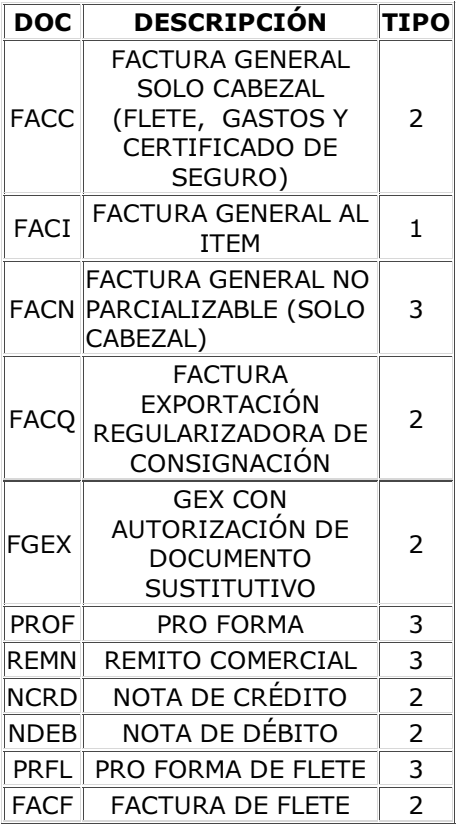

#### Tipos de Documento

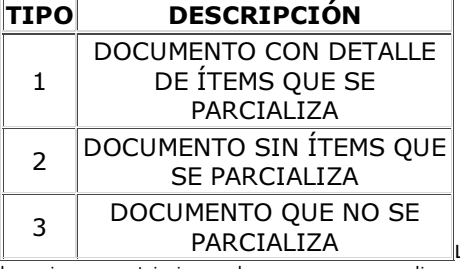

La información de los documentos comerciales será gestionada como información reservada, bajo las mismas restricciones de acceso que se aplican hoy a la imagen de la factura comercial.

### NOTAS:

NOTA Tránsito - liberación de afectaciones de saldos

### Información resultante:

Información detallada de los documentos comerciales de la operación, de forma de gestionar automáticamente el consumo de los importes y cantidades comerciales asociadas.

### Normativa relacionada:

Orden del Día 18/2012 (Respecto del Procedimiento piloto de gestión automatizada de la documentación comercial)

# NOTA Tránsito - Liberación de afectaciones de saldos

Para las operaciones de Tránsito, el control descrito será llevado a cabo por el Sistema LUCIA, en el módulo movimiento de salida del viaje del DUA. El sistema liberará las afectaciones de cantidades y montos en el documento correspondiente, en el módulo registro del movimiento de llegada del viaje de DUA de Tránsito. Esto permitirá la reutilización de los saldos del documento comercial liberados, para ser aplicados en operaciones aduaneras posteriores. Se exceptúa de este punto a las operaciones de Tránsito con destino a DFU, en cuyo caso el Sistema LUCIA no liberará las afectaciones del documento en cuestión.

# Actividad: Validado

### (Diagrama: Procedimiento DUA Digital - Tránsito)

### Objetivo:

El objetivo de esta actividad es detallar los controles que realiza el Sistema LUCIA, para la validación del mensaje enviado por el Declarante.

### Actores:

- Sistema LUCIA
- Declarante

### Información de inicio:

Mensaje de DUA recibido por el Sistema LUCIA

### Desarrollo:

El Sistema LUCIA, una vez recibido el mensaje conteniendo los datos correspondientes al DUA, controlará lo siguiente:

- Que la información contenida en los diferentes campos sea validada según las normas e instructivos vigentes, en particular con respecto a:
	- Comprobación del contenido (obligatorio o condicional, numérico o alfabético)
	- Comprobación del valor (rango de valores, suma de parciales, dígito de verificación)
	- Comprobación de los códigos (tablas definidas)

 - Consistencia de los datos entre sí (datos requeridos conjuntamente, que cumplen reglas condicionadas de aceptación de contenido, valor y código).

- Relación de todos los números de imágenes correspondientes a documentos asociados al DUA.
- Que los actores intervinientes (Declarante, Remitente, Transportista, Proveedor para el caso de usuarios de Zona Franca) entre otros, se encuentren al día en el cumplimiento de sus obligaciones fiscales con los siguientes organismos públicos:
	- Dirección Nacional de Aduanas
	- Dirección General Impositiva
	- Banco de Previsión Social
	- Banco de Seguros del Estado

En el caso que alguno de los actores, aún estando al día en sus obligaciones fiscales con los organismos antes mencionados no superara el control establecido, deberá gestionar ante ellos el levantamiento de la observación.

- Que los documentos comerciales detallados tengan saldo suficiente para la operación en proceso.
- Que la carga se encuentre asociada cuando así corresponda según la Forma de Despacho seleccionada. En caso de que deba consignarse un DUA como operación de Régimen Precedente, el Sistema LUCIA controlará que la Aduana de Destino del Régimen Precedente sea igual a la Aduana de Origen del DUA corriente.
- Cuando corresponda, el Sistema LUCIA realizará la liquidación por cada tributo e ítem y el total a pagar y/o garantizar, enviando un mensaje al Declarante con dicha información. Si el Declarante indicó que no aceptaba diferencias en la liquidación y ésta es distinta a la propuesta por él, se le enviará un mensaje de rechazo conteniendo el detalle de la liquidación efectuada por la DNA y el mensaje no será numerado por el Sistema LUCIA.
- Si después de los controles efectuados anteriormente el DUA es validado por el Sistema LUCIA, éste lo numerará con el siguiente formato:
	- NNN-AAAA-999999

- NNN: Código de la Administración de la Aduana de registro, según tabla "Aduanas", por ejemplo: "001 Administración de Aduana de Montevideo"

- AAAA: Año de numeración, por ejemplo "2010".
- 999999: Número de DUA (correlativo), por ejemplo: "751123".

Según el ejemplo anterior, se obtendría el siguiente número de DUA: 001-2010-751123. La numeración correlativa aplicable en los DUA de Tránsito va del 750.000 al 999.999 para todo el país, independientemente de la Aduana de numeración del DUA.

Si en las validaciones anteriores se detectaran errores, el Sistema LUCIA enviará un mensaje con los códigos de error correspondientes a los motivos de rechazo.

El DUA tendrá una vigencia de 30 días corridos a contar desde su registro y numeración, vencidos los cuales sin que se haya solicitado canal de revisión, será anulado. Los DUA cuyo plazo de vencimiento se produzca en día inhábil, tendrán vencimiento el día hábil inmediato siguiente.

### Información resultante:

- DUA validado y numerado o,
- Mensajes de error enviados al Declarante

# Actividad: Envío de segundos mensajes (Importación - Exportación - Tránsito)

### (Diagrama: Procedimiento DUA Digital - Importación/Exportación/Tránsito)

### Objetivo:

El objetivo de esta actividad es detallar los pasos que debe seguir el Declarante a los efectos de enviar segundos mensajes a través de la VAN, para realizar modificaciones al DUA.

### Actores:

- Sistema LUCIA
- Declarante

### Información de inicio:

- DUA en estado LIQ o HAB (validado y numerado), para modificar los campos detallados en el mensaje del DUA
- DUA en estado DES (para las Exportaciones con canal asignado VERDE) para modificar contenedor y precinto, hasta el momento del inicio del viaje
- DUA en cualquier estado, para el agregado de documentos

#### Desarrollo:

El Declarante podrá enviar un segundo mensaje a través de la VAN para realizar modificaciones al DUA, indicando el código "C" en el campo TIPO\_ACCI del cabezal del Mensaje del DUA. Para realizar estos cambios se podrá enviar un segundo mensaje o la cantidad de segundos mensajes que sea necesaria, siempre y cuando se realicen antes de la solicitud de Canal.

Los campos que se pueden modificar por segundo mensaje hasta la solicitud de canal, se encuentran identificados con el código "C" antes mencionado, en la columna "Mensaje Corrección (I/E/T)" del mensaje del DUA.

El Sistema LUCIA validará los datos que el Declarante desee modificar. Si corresponden a campos modificables en segundo mensaje, aplicará los cambios sin más trámite, de lo contrario enviará un mensaje de respuesta al Declarante notificándole sobre aquellos campos que desea modificar y no están permitidos realizar en esta instancia.

Por segundos mensajes también se podrán agregar documentos y sus imágenes, encontrándose el DUA en cualquier estado, las que deberán estar previamente archivadas en el RADE. De esta forma se podrán completar los documentos correspondientes al momento de presentación 2 (necesarios para la solicitud de canal), momento de presentación 3 (Fiscalización), así como agregar otros documentos solicitados por un funcionario DNA, en cualquier oficina de control del DUA a lo largo de la operación aduanera.

NOTAS:

NOTA - Mercaderías provenientes del MERCOSUR

#### Información resultante:

DUA modificado por segundo mensaje.

### Normativa relacionada:

### NOTA - Mercaderías provenientes del MERCOSUR

Para estas operaciones, en el caso de mercaderías provenientes de los Estados Parte del MERCOSUR, deberá enviarse el CPMS según el formato establecido para el mismo en la actividad de envío del mensaje, si el mismo no fue enviado previamente al numerar el DUA.

# Sub-actividad: Anulación del DUA

A continuación se establecen las formas en que podrá realizarse la anulación de la declaración aduanera, en cualquier momento previo a la solicitud de canal de revisión, y las condicionantes para cada caso:

- 1. Anulación automática: el DUA podrá ser anulado automáticamente por el Sistema LUCIA, cuando no se cumplan ciertos plazos o requerimientos.
- 2. Anulación a petición del Declarante: el Declarante podrá solicitar la anulación del DUA a la Mesa Reguladora (MRE), siendo realizada por el funcionario actuante en el Sistema LUCIA, siempre que no se haya asignado canal de revisión . Si la anulación se autoriza debido a errores en la confección del DUA, los mismos deberán corresponder a datos que no se puedan modificar por segundo mensaje.

#### Devoluciones por anulación

Aceptada la anulación, la DNA procederá a emitir un talón de devolución de los tributos pagados. Dicho talón será enviado a los Organismos que realizaron el cobro, salvo en el caso de las tasas TSE, TSA y TCI para las cuales no serán devueltos los importes. Cuando se haya solicitado la anulación de la operación y aún no se hayan pagado las tasas antes mencionadas, se deberá pagar las mismas para que se autorice la devolución de otros tributos que se hubieran pagado.

La DNA autorizará la devolución de las cantidades pagadas, a la cuenta de quien efectuó el pago de los tributos.

### NOTAS:

La anulación de la operación no exime al Declarante de responsabilidad por eventuales infracciones o delitos.

Tanto la anulación del DUA como en el cumplido sin efecto, se devolverá el saldo utilizado, ya sea si la salida se hubiese efectuado bajo la modalidad de despacho directo o desde un depósito.

# Actividad: Solicitud de canal (Importación - Tránsito)

### (Diagrama: Procedimiento DUA Digital - Importación / Tránsito Directo)

### Objetivo:

El objetivo de esta actividad es:

- Detallar los pasos que debe seguir el Declarante para la puesta a disposición de la mercadería ante la DNA, a los efectos que se determine el nivel de revisión a practicar. Para ello deberá solicitar el canal de revisión al Sistema LUCIA, según el formato del mensaje de solicitud de canal.
- Establecer la oportunidad del estudio a priori del DUA.

### Actores:

- **•** Sistema LUCIA
- Declarante

### Información de inicio:

● **DUA** en estado HAB.

### Desarrollo:

Como actividad previa, el Declarante deberá realizar la Gestión de documentos requeridos para la solicitud de canal de revisión del DUA.

En los casos de Importación de mercaderías provenientes de los Estados Parte cuyo monto CIF sea mayor a 3.000 dólares americanos, deberá asociarse al ítem del DUA el documento de tipo "CPMS" (Certificado previo MERCOSUR). El número de este documento deberá consignarse al momento de la solicitud de canal.

El formato según el país de procedencia, será:

- Para los casos de Argentina y Paraguay: "AABBBTTTTNNNNNND", donde AA = año, BBB = Aduana de la Declaración, TTTT = tipo de Declaración, NNNNNN = Número de la Declaración y  $D =$  dígito verificador.
- $\bullet$  Para el caso de Brasil: "TAANNNNNNND", donde T = tipo de Declaración, AA = año, NNNNNNN = Número de la Declaración, D = dígito verificador.

La procedencia de los Estados parte deberá consignarse en la casilla 73, "País de Procedencia", y respecto de los Tránsitos, en la casilla 74 "País de Procedencia".

Cuando por razones de operativa aduanera con los Estados parte del MERCOSUR, no se disponga de una operación aduanera a declarar (por ejemplo, una Exportación desde Brasil con monto menor a 5.000 dólares americanos), el Declarante deberá solicitar por Expediente GEX en la Aduana de ingreso, un número alternativo que sustituya la operación a realizar, a los efectos de declarar el CPMS.

En los casos que corresponda, el Sistema LUCÍA asignará el requisito de "Control a priori", antes de asignar canal de revisión. En este caso, lo notificará al Declarante en la respuesta de asignación de canal, a efectos de que permanezca atento a si la Dirección de Fiscalización realiza algún otro requerimiento antes de ingresar su actuación.

El Declarante podrá cambiar la Aduana del DUA, mediante un Envío de segundos mensajes, siempre y cuando se realice en forma previa a la solicitud de canal, (Mensaje de DUA indicando el valor "C" en el campo TIPO\_ACCI).

Una vez realizadas las actividades mencionadas según cada caso, el Declarante enviará un mensaje de solicitud de canal a través de la VAN al Sistema LUCIA, dentro del plazo establecido (30 días corridos desde la numeración del DUA). Vencido este plazo, el DUA será anulado de oficio.

#### NOTAS:

NOTA - Asociación previa de MIC

NOTA Tránsito - Plazo para llegada del viaje

### Información resultante:

Mensaje de solicitud de canal enviado al Sistema LUCIA

# NOTA - Asociación previa de MIC

Para estas operaciones, en el caso de Manifiestos Terrestres, previamente a la solicitud de canal, el Declarante debe realizar la asociación del primer MIC con el DUA correspondiente.

# NOTA Tránsito - Plazo para llegada del viaje

Para las operaciones de Tránsito con canal NARANJA, al plazo para la llegada del viaje se contará desde el cumplido del Vista.

# Actividad: Control a Priori

### (Diagrama: Procedimiento DUA Digital - Importación/Tránsito)

### Objetivo:

El objetivo de esta actividad es detallar los pasos que realiza el funcionario de la DNA, en el Control a priori.

### Actores:

- Sistema LUCIA
- Funcionario de Control a priori

### Información de inicio:

 $\bullet$  DUA en estado ORP asignado a revisión a priori.

### Desarrollo:

Cada uno de los funcionarios disponibles para la revisión a priori procederán a ingresar al Sistema LUCIA y a asignarse los DUA pendientes de revisión, de acuerdo a los criterios establecidos para cada DUA en el análisis de riesgo.

El funcionario de control a priori procederá a la revisión de cada DUA que se le haya asignado, realizando el control de la documentación en base a la factura y demás documentación escaneada, la cual será tomada como válida a todos los efectos legales y de la información electrónica del DUA detallada en el Sistema LUCIA.

Toda vez que a un DUA se le realice un cumplido con incidencia (aunque no exista diferencia a pagar), el funcionario asignado deberá llenar una ficha en el Sistema LUCIA según lo establecido en la Sub-actividad "Ficha de antecedentes".

En caso de ser necesaria la presentación de documentación adicional, el funcionario la solicitará al Declarante, a través del ingreso de una observación en el Sistema LUCIA, de acuerdo a lo establecido en la Sub-actividad "Observación por documentación pendiente", la cual se enviará electrónicamente a la oficina del Declarante. El mismo deberá realizar el proceso de "Gestión de documentos" y posteriormente, deberá agregarlo al DUA mediante el **Envío de segundos mensajes**.

Asimismo, frente a una razón justificada por parte de la DNA, el funcionario de Control a priori habilitado por el Sistema LUCIA podrá solicitar un DUA y su documentación, para que el mismo sea presentado en sus oficinas en la DNA. Para ello deberá aplicarse el proceso establecido en la Sub-actividad "Solicitud de sobre".

Como consecuencia de la revisión, podrán darse las siguientes situaciones:

1) Revisión sin incidencia: En este caso, el funcionario dará el cumplido sin incidencia de a priori en el Sistema LUCIA, quedando el DUA en condiciones de que se realice la actividad correspondiente a la asignación de canal.

2) Solicitud de revisión física conjunta: La Dirección de Fiscalización en caso de estimarlo conveniente podrá solicitar la verificación conjunta de la mercadería, entre su funcionario y el Vista asignado. Para ello debe indicarlo expresamente en la opción correspondiente al ingresar su actuación en el Sistema LUCIA, lo cual hará que el Sistema de Riesgo asigne ese DUA a canal ROJO o NARANJA, según se estuviese realizando una operación de Importación o Tránsito respectivamente. Esta actuación se realizará sin perjuicio de las actuaciones que pudieran corresponder por parte de la Dirección de Fiscalización, en el ejercicio de sus competencias.

El estudio realizado podrá tener como resultado:

- una actuación sin incidencia, o
- una actuación con incidencia sobre el DUA.

Los demás detalles respecto de la actuación conjunta de inspección física y extracción de la muestra de las mercaderías, se encuentra establecida en la actividad de "Vista recibe sobre, analiza documentación y verifica mercadería".

3) Liquidación complementaria por ajuste o de otro tipo: En caso de corresponder el pago de un talón de reliquidación, el mismo se deberá efectuar para proseguir el trámite, lo cual se realizará según lo establecido en "Notificación electrónica".

En el caso de que el Declarante desee retirar las mercaderías, pero las mismas se encuentren:

- a estudio de valor, (ya sea porque la DNA discrepe o tenga dudas fundadas sobre el Origen declarado en el correspondiente certificado o con lo establecido en alguno de sus campos)
- o cuando no acepte la clasificación de la mercadería en la nomenclatura arancelaria contenida en la declaración

En cualquiera de estos casos se solicitará al Declarante/Importador que garantice la operación por los posibles tributos que se generarán si el caso queda en firme, según lo establecido en el caso especial "Constitución de garantías".

Por su parte, el funcionario de la DNA para solicitar la garantía, ingresará una Observación "G", que será enviada al Declarante a los efectos de que este haga efectiva la misma por el medio correspondiente. Una vez ingresada la garantía, dicha observación se levantará y el funcionario dará el cumplido sin incidencia de a priori en el Sistema LUCIA. El control posterior y la culminación del trámite de la garantía, se realizará en la oficina de Fiscalización.

Luego de realizada la actuación, garantizado o efectuado el pago del talón de religuidación cuando corresponda, el funcionario DNA ingresará al Sistema LUCIA para dar por finalizada su actuación, quedando el DUA en condiciones de que se realice la actividad correspondiente a la asignación de canal.

A posteriori, el Laboratorio seguirá el procedimiento detallado en estudio laboratorio.

Ingresado el cumplido a priori por parte de la Dirección de Fiscalización, que integrará las actuaciones de control de los Departamentos de Técnica y Revisión, el DUA estará habilitado para continuar el proceso correspondiente.

#### NOTAS:

#### NOTA Tránsito - Caso de reliquidación

En los casos que el canal resultante sea NARANJA o ROJO y no exista vista disponible, el Sistema LUCIA no permitirá el ingreso del cumplido de a priori.

### Información resultante:

DUA con control a priori realizado, y resultado ingresado en el Sistema LUCIA

#### Normativa relacionada:

Decreto 67/001 (respecto de la constitución de garantía, previa al despacho aduanero de la mercadería)

# NOTA Tránsito - Caso de reliquidación

Para las operaciones de Tránsito, la reliquidación se dará únicamente en el caso especial de DUA Tránsito con garantía (Whisky y Cigarrillos).

### **Sub-actividad: Notificación electrónica**

Actualmente esta opción es aplicable en operaciones de Importación.

Cuando en el análisis documental y/o físico realizado por el funcionario de la DNA (es decir el funcionario responsable en cada instancia del control aduanero), sea necesario realizar modificaciones, se distinguen las siguientes opciones:

Cuando las modificaciones a realizar impliquen diferencias en el monto de los tributos liquidados en el DUA, este hecho justificará una reliquidación.

Esta reliquidación deberá seguir los pasos detallados a continuación:

- 1. Una vez realizada una reliquidación de prueba, el Funcionario de la DNA ingresará una Observación "RLQ" en el Sistema LUCIA, la cual deberá detallar la causa de la reliquidación así como los montos totales de la misma. Dicha observación viajará por la VAN, notificando al Declarante sobre la reliquidación propuesta por el funcionario.
- El Declarante recibirá dicha notificación en su sistema, a efectos de aceptar o rechazar la propuesta de reliquidación. Esta acción deberá 2. realizarse a través del WEB SERVICE "INTERCAMBIO: Despachante - Aduana (Respuesta Reliquidación)".
- El funcionario responsable deberá informarse sobre la respuesta ingresada por el Declarante corroborando el estado de dicha observación en 3. el Sistema LUCIA, a los efectos de levantar la observación, con lo cual:
	- <sup>O</sup> Si la notificación estuviese aceptada por el Declarante, el funcionario responsable podrá confirmar la reliquidación propuesta y levantará la observación, siguiendo para esto el proceso establecido en la actividad "Ingresar el resultado en el Sistema Importación".
	- Si por algún motivo la notificación fue rechazada por el Declarante, entonces el funcionario responsable podrá:
		- Retractarse respecto de la propuesta de reliquidación, con lo cual levantará la observación. No estar de acuerdo con dicho rechazo; en este caso podrá iniciar un trámite mediante un Expediente GEX, el cual podrá ingresarse en el campo correspondiente de la observación mencionada. Sin perjuicio del GEX ingresado, este campo también
		- podrá ser utilizado cuando se decida iniciar una intervención judicial (a través del ingreso de una observación "J"), con lo cual se registrará en ese campo la identificación de dicha intervención. Iniciado el trámite correspondiente, el funcionario levantará la observación y continuará el proceso según el trámite iniciado.

Un vez levantada la observación y culminado el trámite si fuera el caso, el funcionario podrá ingresar el resultado al sistema siguiendo el proceso "ingresar el resultado en el Sistema - Importación", y confirmar la reliquidación.

Cuando las modificaciones a realizar no impliquen cambios en los montos de los tributos liquidados en el DUA, entonces no será obligatoria la notificación.

### NOTAS:

Una vez ingresada dicha observación, en el caso en que el funcionario responsable estime que no será necesario realizarla, podrá levantar la misma, dejando sin efecto este proceso.

Para las reliquidaciones por cobro de muestra de análisis el funcionario podrá confirmar la misma, sin necesidad de la notificación electrónica.

### **Normativa relacionada**

Ley 16.736 (Arts. 695 - 696) (Respecto de la validez de los trámites y actuaciones realizados por medios informáticos, y de sus notificaciones)

# Sub-actividad: Solicitud de sobre

Frente a una razón justificada por parte de la DNA, un funcionario aduanero habilitado por el Sistema LUCIA podrá solicitar un sobre para que el mismo sea presentado en sus oficinas en la DNA. Para ello, registrará en el Sistema LUCIA una notificación ("Observación "SOBRAUT"), en base a la cual podrán darse las siguientes situaciones:

1. En caso de que el sobre no estuviese archivado en el RASO ("Sobre auxiliar"): El sistema cerrará la notificación en forma automática al detectar que el sobre no se encuentra archivado en el RASO. A su vez, el sistema abrirá una <u>Observación "SOBRSOL"</u>, la cual será informada al Declarante a través de la VAN por la cual numeró la operación. El Declarante deberá hacer entrega del DUA y su documentación en un sobre auxiliar cerrado al funcionario solicitante, para lo cual dispondrá de 2 días hábiles desde el ingreso de dicha observación.

De la solicitud anteriormente mencionada, se podrán derivar las siguientes situaciones:

- Si el Declarante entrega el sobre auxiliar en el plazo estipulado, el funcionario cerrará la observación "SOBRSOL" e ingresará una nueva Observación "SOBREC", indicando que el sobre se encuentra bajo responsabilidad de la DNA, la cual se mantendrá sin levantar hasta que dicho sobre sea devuelto al Declarante. La devolución por parte de la DNA se hará en un nuevo sobre auxiliar proporcionado por el Declarante, el cual será cerrado por el funcionario aduanero en su presencia. Con dicha devolución el Declarante cerrará la Observación "SOBREC", debiendo archivar posteriormente el nuevo sobre en el RASO e informar a la DNA del correcto archivo del sobre, consumiendo el WEB SERVICES INTERCAMBIO: Despachante - Aduana (SOBRE ARCHIVADO).
- Si el Declarante no entregara el sobre auxiliar en el plazo establecido, la Observación "SOBRSOL" quedará abierta y se generará una Observación "SOBR" a partir de la cual comenzarán a aplicarse los plazos establecidos en el Art. 177 de la Ley 16.736:
	- Pasados 60 días corridos del ingreso de "SOBR" sin haberse realizado la entrega del sobre, se generará una Observación "SOBRAVI" avisando nuevamente al Declarante que tiene pendiente la presentación del mismo.
	- Pasados 10 días hábiles de la anterior observación, se informará de su suspensión mediante Observación "SOBRSUS". Si en algún momento del proceso de suspensión se levantara "SOBRSOL", dicho proceso quedará sin efecto.
- 2. En caso de que el sobre ya estuviese archivado en el RASO ("sobre del RASO?"): El sistema comunicará dicha notificación a la Dirección Nacional de Aduanas para que autorice el retiro del sobre del RASO, con lo cual:
	- Si se hubiese obtenido dicha autorización, el sistema cerrará dicha observación y generará en forma automática la Observación "SOBRSOL", continuando con todo el proceso descrito en el punto 1.
	- En caso de que no se hubiese obtenido dicha autorización, el proceso culminará, dejando sin efecto el proceso de solicitud del sobre.
- Si al momento de solicitar el sobre, el mismo se encuentra efectivamente archivado en el RASO, pero aún no se hubiese informado a la 3. Aduana de este evento, se suspenderá la notificación de solicitud de sobre al Declarante, procediendo a realizarse el proceso descrito en el numeral 2.

#### NOTAS:

Al referirse al plazo de 2 días hábiles, se entenderá que el mismo culmina al final del horario de atención de la Aduana, del segundo día hábil siguiente al día del ingreso de la solicitud del sobre.

# Actividad: Asignación de canal

### (Diagrama: Procedimiento DUA Digital - Tránsito Directo)

### Objetivo:

El objetivo de esta actividad es detallar los pasos que seguirá el Sistema LUCIA para la asignación de canal.

#### Actores:

**•** Sistema LUCIA.

### Información de inicio:

- Mensaje de solicitud de canal.
- DUA en estado HAB

### Desarrollo:

Controles previos:

- El Sistema LUCIA comprobará que se haya realizado la asociación de todas las imágenes de documentos con momento de presentación 2, (solicitud de canal de revisión)
- Si se trata de un DUA con Forma Despacho 4 (Despacho Normal con Asociación Cargas terrestres), el Sistema LUCIA comprobará que toda la información consignada en el DUA (tipo y cantidad de bultos) , posea asociación con el/los Manifiesto/s de Carga declarados.

De no contar con esta información, el sistema rechazará la solicitud de asignación de canal y el Declarante deberá:

- Corregir a través del Envío de segundos mensajes la Forma de Despacho u otra información del DUA, cuando ésta sea incorrecta.
- Solicitar al Transportista que complete correctamente la asociación del MIC o los MIC, para todos los bultos consignados en el DUA y que a continuación proceda a poner todos los medios de transporte a disposición de la DNA, para que el Declarante pueda realizar la asignación de canal de revisión.
- En cualquier otro caso, gestionará la anulación del DUA y realizará un nuevo envío del mensaje de numeración.

En caso de que los controles previos sean superados, el Sistema LUCIA aplicará selectividad y análisis de riesgo al DUA, de acuerdo a las reglas vigentes, asignando canal de revisión, el cual podrá ser VERDE o NARANJA. Además, el sistema determinará si corresponde la obligatoriedad de utilizar Precinto Electrónico. (Véase el procedimiento de "Tránsito con control de Precinto Electrónico").

A partir de la asignación de canal VERDE o desde el cumplido del Vista en caso de canal NARANJA, comenzará a transcurrir el plazo de 2 días hábiles para dar llegada al viaje en forma definitiva y a todos sus posibles movimientos. En caso contrario se iniciará el proceso de suspensión correspondiente, según lo establecido en la actividad "llegada al viaje - Tránsito".

Si el canal asignado es:

- VERDE: se puede dar inicio al viaje, pudiendo procederse al retiro de la Mercadería. A su vez, se enviará en forma automática una Observación del tipo "DISMERC" al Declarante, a efectos de avisarle que puede proceder a retirar la mercadería.
- NARANJA: mercadería con análisis documental, previa a dar inicio al viaje. El Sistema LUCIA asignará Vista para su estudio, de la lista de Vistas disponibles, enviando dichos datos a través de la Observación "M". De no existir disponibilidad, el Sistema no asignará canal en ese momento, enviando una Observación "D" al Declarante para informarle de dicha situación.

El Sistema LUCIA conforme a las reglas de riesgo, asignará el requisito de "Control a priori", antes de asignar canal de revisión. En este caso, lo notificará al Declarante en la respuesta de asignación de canal, a efectos de que permanezca atento a si la Dirección de Fiscalización realiza algún otro requerimiento antes de ingresar su actuación.

Luego de asignado el canal, podrán admitirse solicitudes de modificación de la declaración, correspondientes a contenedores, precintos y otros datos relativos a la información del movimiento del viaje del DUA. Esto se realizará mediante una nota simple firmada por el Declarante o apoderado, y el funcionario de la oficina competente deberá archivarlo luego de realizada la modificación. (Véase demás detalles en las Órdenes del Día 60/2011 y 62/2011))

#### NOTAS:

1. En un conjunto de varios DUA consolidados, se asignará el mismo canal a todos los DUA de la consolidación

#### Información resultante:

- DUA con canal NARANJA y nombre del Vista asignado / DUA con canal VERDE, o
- Errores encontrados en el proceso del mensaje.

# Actividad: Ok cumplido y genera viaje

### (Diagrama: Procedimiento DUA Digital - Tránsito Directo \* Verificación - Tránsito)

### Objetivo:

El objetivo de esta actividad es monitorear el fin de proceso de cumplido y generar el número de viaje.

### Actores:

**•** Sistema LUCIA.

### Información de inicio:

· DUA con canal de verificación asignado y con resultado del Vista ingresado si fuera NARANJA.

### Desarrollo:

El sistema informático procederá de la siguiente forma:

- Cuando se asigne a un DUA a canal VERDE, cambiará su estado a VIA y generará viaje.
- En el caso de que haya sido asignado canal NARANJA y el DUA cuente con el cumplido del Vista ingresado, cambiará su estado a VIA y generará el viaje.

### Información resultante:

- DUA en estado VIA
- Número de viaje generado

# Actividad: Impresión del DUA

### (Diagrama: Procedimiento DUA Digital - Importación/Tránsito)

### Objetivo:

El objetivo de esta actividad es describir las características principales de la impresión de la declaración y, el momento en el cual se imprime, según el canal de revisión asignado.

### Actores:

- **•** Sistema LUCIA
- Vista

#### Información de inicio:

- Canal VERDE (cumplido automático) o Canal ROJO asignado
- Canal NARANJA: Cumplido del Vista ingresado

### Desarrollo:

Según el canal asignado, se darán las siguientes situaciones:

- Canal VERDE: Se imprimirá el DUA al momento de haberse asignado dicho canal. En el Documento Complementario D3 del DUA se emitirá la siguiente leyenda: "DUA con Canal de Revisión Verde, puede procederse al retiro de la Mercadería". Para las operaciones a las que se haya asignado Control a Priori, la impresión del DUA se realizará media hora después de ingresado el cumplido a priori.
- Canal NARANJA: La impresión del DUA se realizará media hora después del ingreso del cumplido del Vista, luego de culminada su verificación documental. En el Documento Complementario D3 del DUA se emitirá la siguiente leyenda: "Canal: Naranja, cumplido por funcionario ..... Puede procederse al retiro de la mercadería". La mercadería se podrá retirar con el cumplido del Vista, sin necesidad de que el DUA haya sido impreso.
- Canal ROJO: Se imprimirá el DUA al momento de haberse asignado dicho canal, el cual será entregado posteriormente por el Declarante al Vista, junto a los demás documentos que respaldan la operación, para que este realice su actuación.

El Sistema LUCIA generará un mensaje con la información del DUA a imprimir, el cual será impreso con el formato pre-definido, por el Centro de Impresión de la Administración de Aduanas de ingreso de la mercadería. Con la impresión del DUA se generará una etiqueta con los datos del DUA, la cual deberá pegarse al sobre (sobre auxiliar) en el lugar indicado a tales efectos, generándose en los casos de canales VERDE y NARANJA, una Observación "V" , recordándole al Declarante de la obligación del archivado del sobre en el RASO y el aviso a la DNA.

La Administración Aduana de Carrasco (002) tendrá dos Centros de Impresión; uno en el Aeropuerto de Carrasco y otro en ZONAMERICA. Los DUA de ZONAMERICA (código 2091) se imprimirán por defecto en ZONAMERICA, cuando correspondan a las declaraciones que consignen el código 2091 en la casilla correspondiente a Lugar de localización. En los demás casos, la impresión se realizará en el Aeropuerto de Carrasco.

Previo a la solicitud de canal de revisión de cualquier DUA cuya Aduana de registro sea 002, el Declarante podrá cambiar el lugar del Servicio de impresión, pudiendo optar entre los ubicados en las oficinas de la DNA del Aeropuerto de Carrasco o de la Zona franca ZONAMERICA. A estos efectos, utilizará la mensajería electrónica denominada "cambio de Aduana de impresión", descrita en la documentación Mensajería de **Despachantes** 

No se utilizarán más las vías cuatro y cinco. El control de salida que se realizaba sobre la vía número cuatro (para la Aduana) se realizará sobre el Sistema LUCIA directamente y la vía número cinco (Tornaguía), se sustituye por el comprobante de salida en formato PDF, que será impreso tanto por el Funcionario aduanero o por el Declarante, según el caso.

NOTAS:

NOTA Tránsito - Vías del DUA

### Información resultante:

• DUA impreso

# NOTA Tránsito - Vías del DUA

El DUA de Tránsito de mercaderías, se presentará en tres vías, que cumplirán las siguientes funciones:

- Vía número uno (para la Aduana), constituye el ejemplar principal para la Aduana, sobre el que se formalizarán todas las actuaciones del despacho en la Aduana de Salida.
- · Vía número dos (para el Remitente), constituye el ejemplar para el Remitente del Tránsito, le será entregado después de las actuaciones relativas al despacho en la Aduana de Llegada, sirviéndole como justificante de la operación. Deberá conservarla durante el período de prescripción de los tributos, pudiéndole ser exigida su exhibición o presentación por la autoridad aduanera en cualquier momento.
- Vía número tres (para el Declarante), constituye el ejemplar para el Declarante y contendrá las incidencias que afecten a la operación hasta el cumplido de la misma, sirviéndole como justificante de su intervención y al efecto de deslindar su responsabilidad en las distintas etapas de la operación. Deberá conservarla igualmente durante el período de prescripción de los tributos declarados, pudiéndole ser exigida su exhibición o presentación por la autoridad aduanera en cualquier momento.
- · Vía/s cero, podrá solicitarse la emisión de vías cero para otros usos requeridos por el Declarante, Remitente, Destinatario o Transportista.

# Actividad: Preparación del sobre del DUA (Importación - Exportación - Tránsito)

# (Diagrama: Procedimiento DUA Digital - Importación/Exportación/Tránsito)

### Objetivo:

El objetivo de esta actividad es detallar los pasos que debe seguir el Declarante, a los efectos de preparar el sobre conteniendo los documentos del DUA hasta este momento del proceso.

### Actores:

• Declarante

### Información de inicio:

Conjunto de documentos papel que respaldarán la operación DUA que se está realizando.

### Desarrollo:

Una vez obtenido el DUA impreso y todos los documentos papel que respaldan la operación, el Declarante procederá a almacenarlos en un sobre entregado por el RASO de su confianza. Estos sobres deberán tener un número identificatorio único por RASO, de la forma "XXXX12345678", en donde "XXXX" es el número dado a cada RASO por Escribanía de Aduanas y "12345678", es un número secuencial dado a cada sobre por el RASO.

El sobre deberá contener la etiqueta generada al momento de la impresión del DUA, la cual será proporcionada por la empresa prestadora de servicios de impresión. Dicha etiqueta deberá añadirse en el lugar del sobre indicado a tales efectos.

Este sobre quedará entonces disponible para ser entregado al Vista, en el caso de DUA canal ROJO o pronto para ser archivado en el RASO de su confianza, en el caso de canal VERDE o NARANJA.

En caso de documentos comerciales que se parcialicen, el Declarante incluirá dicho documento en el sobre del primer DUA que lo afecte parcialmente, no siendo necesaria la inclusión de copias del documento en los sobres de los DUA que se realicen posteriormente.

En el caso de otros documentos, resoluciones, certificados o autorizaciones en papel, que se utilicen en varios DUA y no sea necesario llevar la cuenta corriente de los saldos en cantidades comerciales o importes, se incluirá el original o documento de respaldo en el sobre del primer DUA que lo afecte parcialmente, no siendo necesaria la inclusión de copias del documento en los sobres de los DUA que se realicen posteriormente.

Por el contrario, en caso de Certificados en papel, que se parcialicen, el documento original será archivado en el sobre del último DUA utilizado. En los sobres anteriores se dispondrá del DAE para su consulta. Eventualmente, si alguno de estos DUA fuera pasible de revisión física el Declarante deberá presentar el certificado papel ante el Vista, el cual lo devolverá luego de su estudio.

Asimismo, el Declarante deberá utilizar un mismo RASO para el archivo físico de los documentos correspondientes a un mismo DUA, pudiendo utilizar los servicios de distintos RASO para el archivo de diversos DUA.

NOTAS:

### Información resultante:

Sobre de DUA completo con documentación en papel de la operación.

### **Diagrama de verificación:**

.

### **(Diagrama: Procedimiento DUA Digital - Tránsito)**

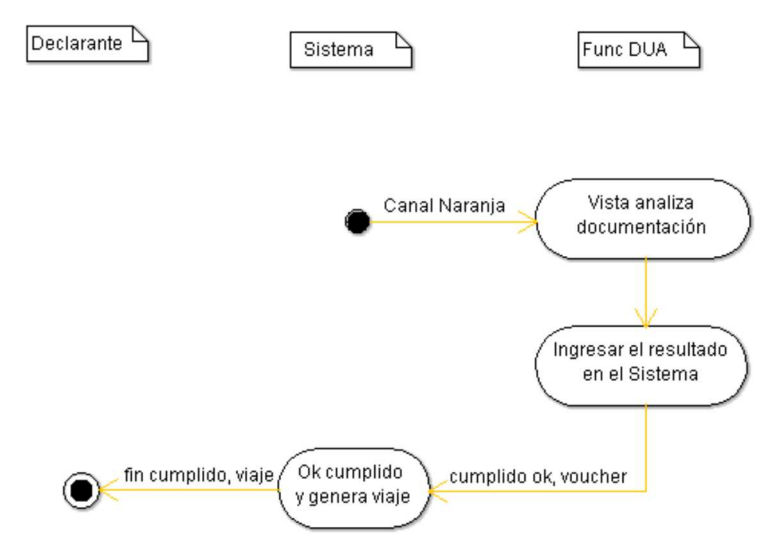

En caso de haberse asignado canal de revisión NARANJA, el Vista procederá a realizar la revisión documental en base a los documentos disponibles en el Sistema LUCIA, para lo cual llevará a cabo la actividad "Vista analiza documentación". Asimismo para este canal, frente a una razón justificada del verificador, podrá solicitar un sobre para que el mismo sea presentado en sus oficinas en la DNA. Para ello deberá aplicarse el proceso establecido en la Sub-actividad "Solicitud de sobre".

Una vez culminada la verificación, el Vista procederá a ingresar el resultado en el sistema.

Una vez ingresado el resultado, se realizará la actividad de ok cumplido y genera viaje con lo cual el DUA quedará habilitado para que se genere el viaje y se pueda proceder al retiro de la mercadería (DUA es estado "VIA").

# Actividad: Vista analiza documentación (Importación - Exportación - Tránsito)

### (Diagrama: Verificación - Importación \* Verificación - Tránsito)

### Objetivo:

El objetivo de esta actividad es detallar los pasos que debe seguir el Vista, a los efectos de analizar la documentación en el proceso de revisión documental del DUA.

### Actores:

- Declarante
- $\bullet$  Vista
- **Sistema LUCIA**

### Información de inicio:

- Número de DUA
- Vista asignado por el sistema DUA y documentos a visualizar en el Sistema LUCIA

### Desarrollo:

Cada Vista deberá ingresar al Sistema LUCIA (módulo de "OK y Observaciones"), a los efectos de chequear en su bandeja de entrada, cuáles DUA le fueron asignados a revisión documental. Dicho funcionario deberá realizar la revisión, respetando el orden de ingreso en que aparezcan los DUA en el Sistema.

El Vista deberá realizar una completa revisión del DUA y sus documentos, controlando que las imágenes enviadas sean legibles y que coincidan con lo declarado en el DUA, especialmente en cuanto a peso, cantidad de bultos, consignatario, naturaleza, características y marcas de las mercaderías y que además, se cumpla con las disposiciones legales según el régimen o modalidad solicitada. Si se trata de un DUA a Granel y ya tuviese el resultado de la pesada, se comprobará la misma con la documentación aportada y en caso de diferencias de hasta un 5%, el DUA será rectificado sin aplicación de multas. Si la diferencia fuera mayor al 5%, se realizará la rectificación, aplicando las multas correspondientes.

Se corroborará que la factura comprenda la mercadería que efectivamente se verifique y que indique, el nombre del mismo consignatario declarado en el DUA. En caso de que la factura sea por mayor cantidad a la declarada en el DUA, el Declarante debió haber realizado la parcialización electrónica de la misma y el Vista, podrá comprobar los valores asociados.

El Vista comprobará que la descripción de cada mercadería descrita en el DUA sea precisa, su clasificación arancelaria sea correcta, que se cumplan los requisitos arancelarios y no arancelarios para el régimen y modalidad solicitados y que la operación que se procederá a realizar no tenga ninguna prohibición.

Si tuviera observaciones, éstas podrían corresponder a los siguientes casos:

- Documentos, certificados, resoluciones o autorizaciones incorrectas o improcedentes
- Solicitud de ampliación de información
- Detección de errores formales en la declaración, con o sin incidencia tributaria
- Solicitud de revisión física de la mercadería

Cuando se disponga la verificación física de una operación con canal NARANJA, el Vista seguirá lo establecido en el Caso especial "Verificación Física por excepción".

DEMO: Consulta DUA e Imágenes

DEMO2: Consulta DUA e Imágenes

**NOTAS** 

NOTA Tránsito - Diferencias de peso en el DUA

### Información resultante:

DUA con estudio documental realizado

### Normativa relacionada:

# NOTA Tránsito - Diferencias de peso en el DUA

Si la diferencia entre el peso real y el declarado fuera de hasta 5%, el DUA se aceptará sin cambios. Cuando fuera mayor el DUA será Cumplido sin efecto.

# Actividad: Ingresar el resultado en el sistema

### (Diagrama: Procedimiento DUA Digital - Tránsito)

### Objetivo:

El objetivo de esta actividad es detallar los pasos que debe seguir el Vista para realizar el ingreso del resultado de su actuación, en aquellos DUA canal NARANJA que le fueron asignados.

### Actores:

- Vista
- **Sistema LUCIA**

### Información de inicio:

- DUA en estado DEC, canal NARANJA.
- Vista asignado por el Sistema.
- Resultado de la revisión documental.

### Desarrollo:

El Vista ingresará en la Sistema LUCIA el resultado de la revisión documental de la mercadería.

Si no tuviera observaciones, introducirá el resultado del despacho en la aplicación de acuerdo al requerimiento que la misma le hace, con lo cual se enviará en forma automática una "<u>Observación "DISMERC"</u>" al Declarante, a efectos de avisarle que puede proceder a retirar la mercadería.

Introducirá el resultado del despacho en el Sistema de acuerdo al requerimiento que la misma le hace.

En caso de que el vista entienda que existen necesidades a cumplir por parte del Declarante, entonces deberá:

- ingresar una Observación "C", de forma que el sistema pueda continuar asignándole otros DUA para su estudio.
- ingresar las demás observaciones particulares (F, R, etc) relativas a los problemas a resolver.

En caso de ser necesaria la presentación de documentación adicional, el funcionario la solicitará al Declarante, a través del ingreso de una observación en el Sistema LUCIA, de acuerdo a lo establecido en la Sub-actividad "Observación por documentación pendiente", la cual se enviará electrónicamente a la oficina del Declarante.

Toda vez que un DUA presente una irregularidad aunque del estudio de la misma no surja una infracción, el funcionario asignado deberá llenar una ficha en el Sistema LUCIA según lo establecido en la Sub-actividad "Ficha de antecedentes"

Si la carga se define a Granel, se deberá ingresar el peso real y si existe diferencia con el peso declarado en más de un 5%, el DUA se cumplirá sin efecto.

El Declarante podrá solicitar al Vista el Cumplido sin efecto del DUA. Para esto deberá presentar una nota, la cual será escaneada y enviada al RADE. A continuación asociará esta nota escaneada (documento CSEF) al DUA que quiere cumplir sin efecto, mediante el envío de un mensaje (segundo mensaje). Luego de que el Vista realice en el Sistema LUCIA el cumplido sin efecto, el Declarante deberá adjuntar al sobre todas las vías y la documentación del DUA, incluida la nota de solicitud del cumplido sin efecto y entregarlo al RASO de su confianza en el sobre entregado por éste ultimo.

Una vez ingresado el cumplido, en caso de que el Vista decida realizar la anulación del mismo podrá registrarla en el Sistema LUCIA, ingresando el motivo de la misma. Con dicha anulación el sistema enviará en forma automática una Observación "DISMERCSEF" al Declarante, a efectos de avisarle que la disponibilidad de la mercadería ha quedado sin efecto.

### Información resultante:

Confirmación de la coincidencia o diferencia entre lo verificado y lo declarado en el DUA.

# Sub-actividad: Cumplido sin efecto

Posteriormente a la asignación de canal, se podrá realizar un cumplido sin efecto. Para realizar esta acción se ingresará al Sistema LUCIA y se seleccionarán los ítems que se desea cumplir sin efecto.

Si por cualquier motivo el funcionario actuante ingresara un cumplido sin efecto en un DUA, se procederá de la siguiente forma:

- 1. El Sistema LUCIA enviará un aviso mediante correo electrónico al Administrador o a quien este designe.
- 2. El Administrador podrá ordenar que se efectúe el examen físico de la mercadería. (Artículo 32 del Decreto 173/005)

Se distinguen los siguientes casos:

Cuando lo decida un funcionario de la DNA:

Cuando lo realiza el Administrador de Aduanas; cuando por razón de la intervención de otros Organismos no se conceda la autorización para la operación, siempre que ésta no hubiere sido entregada y se aporten los justificantes de los Organismos que nieguen la operación. En este caso el Declarante o el Organismo solicitarán la salida definitiva o la destrucción de la mercadería, procediendo según lo establecido a continuación de acuerdo a lo solicitado:

a) Salida definitiva, la devolución no se hará efectiva hasta que se compruebe la salida de la mercadería del territorio aduanero mediante la correspondiente declaración cumplida. El funcionario decretado para el DUA será el mismo que se designará para cumplir la salida de la mercadería; la aplicación enlazará ambos DUA, antes de proceder a la devolución. Para ello el funcionario introducirá los datos correspondientes en el sistema.

b) Destrucción de la mercadería, la devolución no se realizará hasta tanto la Aduana tenga constancia por acta de la destrucción realizada, en la que participará como interviniente el funcionario designado para el despacho. El número del acta será introducido en el Sistema LUCIA y la misma se adjuntará al sobre auxiliar del DUA cumplido sin efecto, consignando su número en la subcasilla (f) de la casilla 104 del mismo en todas sus vías. Del cumplido sin efecto y el acta, se dará conocimiento a la Unidad de Control de Cargas para que anote la cancelación en el sistema.

Cuando el Vista en su proceso de verificación entienda que debe realizarse el cumplido sin efecto, solicitará al Declarante la presentación de una nota solicitando el cumplido sin efecto, la cual será escaneada y enviada al RADE. A continuación asociará esta nota escaneada (documento CSEF) al DUA que quiere cumplir sin efecto, mediante el envío de un mensaje (segundo mensaje). El Vista realizará el cumplido sin efecto en el Sistema LUCIA en el módulo de "Ok y Observaciones", con lo cual el Declarante por su parte deberá adjuntar todas las vías y la documentación del DUA, incluida la nota de solicitud del cumplido sin efecto y entregarlo al RASO de su confianza en el sobre entregado por éste ultimo.

Cuando lo solicite el Declarante:

El cumplido sin efecto será solicitado por el Declarante mediante la presentación de una nota, que deberá ser escaneada y enviada al RADE. A continuación asociará esta nota escaneada (documento CSEF) al DUA que quiere cumplir sin efecto, mediante el envío de un mensaje (segundo mensaje). Esta nota podrá ser presentada a:

- El Vista asignado, a pedido del Declarante, sin perjuicio de que no se aceptará el cumplido sin efecto hasta que se finalicen las actuaciones de comprobación procedentes, si las hubiese.
- Un funcionario de Mesa Reguladora (MRE), una vez que haya asignado el DUA para su estudio.
- Un funcionario de Fiscalización, en cualquier momento posterior al eventual análisis realizado por MRE.

Luego de que el funcionario correspondiente realice en el Sistema LUCIA el cumplido sin efecto, el Declarante deberá adjuntar todas las vías y la documentación del DUA, incluida la nota de solicitud del cumplido sin efecto, y entregarlo al RASO de su confianza en el sobre entregado por éste último.

### NOTAS:

La anulación de la operación no exime al Declarante de responsabilidad por eventuales infracciones o delitos.

NOTA Tránsito - Justificación documental

Tanto en la anulación del DUA como en el cumplido sin efecto, se devolverá el saldo utilizado, ya sea si la salida se hubiese efectuado desde un Manifiesto o desde un depósito

El Vista y el funcionario de MRE pueden realizar el cumplido sin efecto para los DUA con canal asignado VERDE.

# NOTA Tránsito - Justificación documental

Para las operaciones de Tránsito, el Declarante puede solicitar el cumplido sin efecto por razones comerciales. En este caso debe solicitarse dicho cumplido sin efecto ante el Administrador de la Aduana, justificándolo documentalmente.

# Sub-Actividad: Observación por documentación pendiente

El ingreso de estas observaciones tendrá lugar cuando un funcionario de la DNA en ocasión de su estudio (es decir el funcionario responsable en cada instancia del control aduanero), estime necesario solicitar al Declarante la presentación de determinada documentación o la modificación de ciertos datos de la declaración. Dicha solicitud podrá realizarse a causa de la necesidad de documentación adicional, porque alguno de los documentos ya declarados no sea legible, o por modificaciones que el funcionario requiera en casos específicos.

A estos efectos, se procederá de acuerdo a lo establecido a continuación:

El funcionario de la oficina correspondiente ingresará en el Sistema LUCIA, y dejará constancia de la nómina de documentos faltantes a través de:

- Una Observación "F", cuando la información a presentar corresponda a algún documento comercial del DUA en proceso, o cuando se requiera una modificación de ciertos datos.
- Una Observación "R", cuando la información a presentar corresponda a algún documento no comercial del DUA en proceso.

Al recibir la observación en su sistema, el Declarante estará habilitado a realizar el envío de la documentación escaneada o realizar la modificación según las instrucciones recibidas.

Asimismo, cualquier documentación no comercial o una factura con el código "FACF", podrá ser agregada por el Declarante, sin la necesidad de que exista una Observación "R" o "F" ingresadas respectivamente.

En el caso de haberse requerido la presentación de documentación:

- 1. Una vez realizado el correcto escaneo de la documentación se procederá de acuerdo a lo establecido en el "Sub-proceso: Gestión de documentos que se envían al RADE (DAE)".
- Una vez recibida la documentación solicitada en el Sistema LUCIA, se enviará un aviso en forma automática mediante correo electrónico al 2. funcionario que haya solicitado dicha documentación.
- 3. El documento físico deberá ser incorporado en el próximo sobre de documentación destinada al RASO.

# Actividad: coordinación de la salida del viaje

# (Diagrama: Procedimiento DUA Digital - Tránsito)

### Objetivo:

El objetivo de esta actividad es detallar los pasos a seguir para dar inicio al viaje.

### Actores:

- Declarante
- Transportista

### Información de inicio:

- DUA en estado VIA
- Número de viaje

### Desarrollo:

El Declarante deberá contactarse con el Transportista, a efectos de entregarle toda la documentación necesaria para transportar la mercadería a su lugar de destino.

El Transportista o Declarante deberá coordinar con control de recintos, el precintado de la unidad de transporte o la asignación de custodia cuando corresponda.

### Información resultante:

Viaje coordinado para ser transportado al punto de destino.

# Actividad: envío del mensaje de salida de Depósito

### (Diagrama: Diagrama general del Procedimiento de Tránsito Directo)

### Objetivo:

El objetivo de esta actividad es detallar el proceso que realiza el Depositario, a efectos de dar salida de Depósito a la mercadería correspondiente.

### Actores:

- **•** Depositario
- Sistema LUCIA

### Información de inicio:

- Mercadería en depósito con número de stock asignado
- DUA pronto para el retiro de la mercadería

### Desarrollo:

Esta actividad se llevará a cabo para aquellos recintos que muevan inventario en forma electrónica. Es decir que quedan excluidos recintos como paso de frontera, Zonas Francas, etc.

El Depositario comunicará al Sistema LUCIA a través de la VAN o a través de Web Service utilizando el DAE (véase "INTERCAMBIO: DAE Control de Existencias en Locales Habilitados"), los datos relativos a la mercadería que se va a retirar del Depósito, por medio de un mensaje electrónico de salida de Depósito, según el formato que se especifica en el "Mensaje de Depósito".

Se hará referencia al documento aduanero con el que se produzca la salida de la mercadería del Depósito. Este documento podrá ser un DUA de Tránsito, de Reembarque, entre otros.

El "entréguese" o la transferencia firmada no serán comprobantes de pago, por lo tanto no serán exigibles como documentos que habilite el inicio del Tránsito.

El Depositario deberá esperar el mensaje electrónico de respuesta del Sistema LUCIA autorizando o no la entrega de la mercadería.

De no existir errores en dicho mensaje, el Sistema procederá a su validación y aplicación del "espacio de riesgo de depósitos". Como resultado de este estudio, el Sistema LUCIA podrá:

- Asignar canal VERDE a la revisión de salida, habilitando el retiro de la mercadería del Depósito correspondiente.
- Exigir la retención de la mercadería a la espera de que un funcionario de la DNA se haga presente en el depósito a los efectos de revisar la operación solicitada, asignando canal rojo a la revisión de la mercadería. Una vez culminado el proceso de revisión el funcionario podrá autorizar la operación en el Sistema LUCIA, o mantener retenida la misma hasta que se llegue a una resolución, con las observaciones correspondientes registradas en dicho sistema.

Para el retiro efectivo de la totalidad de la carga, se dispondrá de un plazo máximo de 30 días desde la autorización de salida de la mercadería; luego de transcurrido este plazo deberá solicitarse autorización a la Administración de Aduana correspondiente.

### Información resultante:

- Mensaje de salida de Depósito enviado al Sistema LUCIA.
- Respuesta dada por el sistema, ya sea autorizando la salida, reteniendo la mercadería o detallando los errores encontrados.

### Normativa relacionada:

Orden del Día 126/99 (Respecto del Control de Cargas y Existencias en locales habilitados)

# Actividad: asignación de precinto o custodio

**(Diagrama: Procedimiento DUA Digital - Tránsito)**

### **Objetivo:**

El objetivo de esta actividad es detallar los pasos a seguir, a los efectos de precintar la unidad de transporte o asignarle custodia.

### **Actores:**

- Declarante
- **•** Transportista
- **•** Funcionario DNA

#### **Información de inicio:**

· DUA en estado VIA, con viaje asignado y Transportista listo para iniciar el traslado.

### **Desarrollo:**

El Transportista o Declarante deberá coordinar con la Unidad de Control de Recintos, el precintado de la unidad de transporte o la asignación de custodia cuando corresponda.

El funcionario de Aduana evaluará si la unidad de transporte puede ser precintada para brindar seguridad a la mercadería durante el trayecto, caso contrario, asignará un custodia.

Para los corredores habilitados (recinto origen - recinto destino), se procederá a precintar la carga electrónicamente, siguiendo el proceso de "Tránsito con control de Precinto Electrónico".

En caso de que se asignen precintos, el funcionario de Aduana realizará el precintado de la unidad de transporte, quedando habilitada para dirigirse al Portón de Salida del recinto, a efectos de que ingresen los datos al Sistema LUCIA y se dé la salida del viaje.

Si se asigna custodia, se deberá efectuar el pago de la misma en la Tesorería de la Aduana. Luego de efectuado el pago el custodia se dirige con el Transportista hacia el Portón de Salida para dar inicio al viaje.

En el caso de que la mercadería provenga del exterior, en la Aduana de ingreso al país, el funcionario de Aduana evaluará la cantidad y calidad de los precintos ya dispuestos, pudiendo mantenerlos o reemplazarlos por otros según su criterio. Si se realizara el retiro de los precintos originales y no se asigna custodia, el medio de transporte será precintado nuevamente por el funcionario.

### **Información resultante:**

Transporte precintado o con custodio asignado.

# Actividad: Salida al Viaje - Tránsito

### (Diagrama: Procedimiento DUA Digital - Tránsito)

#### Objetivo:

El objetivo de esta actividad es detallar los pasos que deberá seguir el funcionario de la DNA o el Declarante en el recinto aduanero de salida de la mercadería, a los efectos de ingresar los datos necesarios para dar inicio al Viaje.

### Actores:

- **•** Sistema LUCIA
- Transportista
- Funcionario aduanero

### Información de inicio:

- DUA de Tránsito en estado VIA o
- Viaje en estado INI

### Desarrollo:

La salida del movimiento se dará a través del funcionario aduanero apostado en el portón del recinto, para lo cual deberá:

- Controlar entre otros datos, en relación a los previamente declarados en el viaje:
	- las matrículas del medio de transporte y zorra
	- $\circ$  tipo y cantidad de bultos
	- números de contenedor
	- números de precintos (manuales y electrónicos)
- Ajustar la salida al movimiento correspondiente, si viene desde un depósito intra portuario
- Dar salida al movimiento correspondiente, si se trata de un despacho directo desde buque o se trata de una salida directa de un recinto extra portuario.

El Sistema LUCIA controlará que el DUA no tenga ingresada una Observación "VFIS" sin levantar.

El funcionario del portón podrá identificar en el Sistema LUCIA el viaje del medio de transporte que controlará, buscando dicho viaje a partir de la matrícula del mismo.

Culminados exitosamente los pasos previos, el Sistema LUCIA imprimirá el recibo de movimiento que sustituirá a la vía 5 del DUA en el cual se detallan los datos ingresados, el cual deberá llevar el Transportista. Finalmente el Transportista podrá dar inicio al Viaje. Dicho recibo de movimiento detallará, además de los datos establecidos anteriormente, la ruta a seguir y el plazo máximo autorizado para dicho trayecto.

Según los criterios de riesgo establecidos, podrá disponerse la obligatoriedad de que el medio de transporte utilice precinto electrónico; en dicho caso se procederá según lo establecido en el procedimiento de "Tránsito con control de Precinto Electrónico".

En caso de existir alguna observación a realizar sobre el medio de transporte al momento de la salida del mismo por el portón, el Funcionario aduanero ingresará un Acta en el Sistema LUCIA, en la cual podrá indicarse el bloqueo a la llegada. Si se hubiese indicado dicha opción, el Acta deberá ser leída y cerrada posteriormente por el funcionario de llegada, a efectos de poder dar llegada al viaje - Tránsito.

Para las operaciones de Tránsito nacional, en forma previa al inicio de los viajes podrá modificarse la matrícula del medio de transporte a utilizar y la empresa transportista declarada en el DUA, podrá utilizar unidades pertenecientes a otra empresa transportista subcontratada. Para ello, dicha empresa deberá presentar ante la aduana de salida una carta de responsabilidad en la que se declare dicha matrícula y en el caso que subcontrate a otra empresa transportista deberá declarar que la misma, sin perjuicio de la responsabilidad que recaiga sobre la subcontratada, es responsable de la operación según lo dispuesto en el Art. 21 del Decreto 312/1998. Se aceptará la solicitud cuando la empresa responsable del traslado, declare que la empresa subcontratada se encuentra al día en sus obligaciones con los diferentes organismos, debiendo tomar los recaudos necesarios para verificar dicha situación bajo su responsabilidad. Cuando los cambios solicitados sean autorizados, el funcionario de la Aduana de salida deberá registrar en el Sistema LUCIA una Observación "CTRN", indicando el alcance de la autorización. La carta de responsabilidad deberá ser archivada en la Administración de la Aduana de salida. Para el caso de operaciones que se realicen con mercaderías trasladadas desde y hacia puertos administrados por la Administración Nacional de Puertos, las empresas transportistas deberán estar registradas ante ésta como operadores portuario.

Si se dieran algunas de las circunstancias establecidas en el Capítulo V del Decreto 424/984 de 3 de octubre de 1984, que interfieran el normal transcurso de la operación, el Transportista deberá gestionar la intervención de la autoridad aduanera más cercana. De no haber autoridad aduanera razonablemente cerca, solicitará la intervención de la autoridad policial más próxima. En los casos de extrema urgencia que impliquen un grave riesgo para la carga, el Transportista actuará por su cuenta, informando inmediatamente a la autoridad más cercana de las antes citadas.

Cualquier circunstancia de las citadas anteriormente que se produzca durante el viaje, deberá ser reflejada en un Acta emitida en tres vías (Autoridad interviniente, Transportista y Aduana de destino), completando los datos del bloque de "Incidencias durante el trayecto" del recibo del movimiento que llevará el Transportista en dicho trayecto (sustituto de la vía 5 del DUA).

En el caso de que el contenido del Acta sea emitida por autoridad aduanera en el trayecto, su contenido deberá ser ingresado al Sistema LUCIA en forma inmediata.

#### NOTAS:

Para las operaciones de Tránsito originadas en el Puerto de Montevideo, al momento de la salida de la mercadería el Sistema LUCIA puede requerir

el escaneo del contenedor, generando una Observación "E". Luego de culminada la operación de control en el escáner (o luego de haber culminado la operación de apertura y revisión del contenedor si fuera el caso), el funcionario responsable deberá ingresar el resultado y levantar la observación mencionada. Posteriormente la mercadería se encontrará en condiciones de pasar por el portón.

### Información resultante:

Movimiento del Viaje en estado SAL

### Normativa Relacionada:

Orden del Día 74/2011 (Respecto del cambio de números de matrículas y registro de empresas de transporte subcontratadas para la realización de operaciones de Tránsito aduanero nacional)

# Actividad: Llegada al Viaje

### (Diagrama: Procedimiento DUA Digital - Tránsito)

### Objetivo:

El objetivo de esta actividad es detallar los pasos que deberá seguir el funcionario de la DNA o el Declarante según el caso, en el recinto aduanero de llegada de la mercadería, a los efectos de ingresar los datos necesarios para dar fin al Viaje.

### Actores:

- Sistema LUCIA
- **Transportista**
- Portonero (funcionario DNA)

### Información de inicio:

- DUA de Tránsito en estado VIA
- Viaje y movimiento en estado SAL

### Desarrollo:

El funcionario aduanero designado en el portón del recinto aduanero, deberá entrar al Módulo de Portones e ingresar los datos requeridos a efectos de dar por finalizado el Viaje.

Los datos a requerir son los siguientes:

- Tipo y cantidad de bultos
- $\bullet$ Números de precintos
- $\bullet$ Número de contenedor
- $\bullet$ Matrículas del medio de transporte y zorra

Una vez ingresados todos los datos, el funcionario de la DNA dará por llegado el viaje, con lo cual se registrará la fecha y hora real de fin del viaje.

Para las operaciones que el funcionario entienda necesario, realizará una pre-llegada del movimiento. De esta forma se registrará en el Sistema LUCIA la fecha y hora de arribo del transporte, se podrá controlar la carga y proceder a dar la llegada definitiva en forma posterior, siempre previo al ingreso de la mercadería al depósito de destino. El funcionario del portón de llegada podrá identificar en el Sistema LUCIA el viaje del medio de transporte que controlará, buscando dicho viaje a partir de la matrícula del mismo.

En el caso de mercadería que ingrese a zona portuaria o aeroportuaria, para su almacenamiento y posterior salida mediante un Mensaje Simplificado (MS), se procederá según lo establecido en Salida de mercadería desde un depósito intraportuario - E/T.

Cuando el medio de transporte tenga instalado un Precinto Electrónico, se procederá según las disposiciones establecidas en el procedimiento de "Tránsito con control de Precinto Electrónico".

Se dispondrá de un plazo de 2 días hábiles contados desde la solicitud de canal VERDE o desde el cumplido del Vista en el caso de canal NARANJA, para dar llegada al viaje en forma definitiva y a todos sus posibles movimientos. De no producirse lo anterior el Sistema LUCIA:

- Generará una observación "LLEPTE" indicando el no cumplimiento del plazo para la llegada, e iniciando el proceso de suspensión del Declarante.
- Transcurridos los 6O días corridos contados desde el primer aviso y si no se produjera la llegada del viaje en forma definitiva y de todos sus posibles movimientos, se generará una segunda *observación "LLEAVI"*, continuando con el proceso de suspensión.
- Transcurridos los 10 días hábiles contados desde el segundo aviso y si no se produjera la llegada del viaje en forma definitiva y de todos sus posibles movimientos, se generará la última observación "LLESUS", indicando la suspensión del Declarante, generando además una sanción al referido DUA .

Toda vez que un DUA presente una irregularidad, aunque del estudio de la información (sobre los plazos para realizar los trayectos y las diferencias que puedan haber entre la información de salida y llegada) no surja una infracción, la misma será analizada por el Departamento de Inteligencia y Programación (Oficina de Análisis de Riesgo de la Dirección de Investigación y Técnica Aduanera), a fin de tener presente las consideraciones volcadas a las mismas para generar futuros criterios de riesgo.

En caso de que exista un Acta ingresada por el funcionario del portón de salida del viaje y en la misma se hubiese indicado el bloqueo a la llegada, previo a dar la llegada al movimiento el funcionario del portón de llegada deberá levantar el Acta ingresada en el Sistema LUCIA tomando así conocimiento de la misma.

En los Tránsitos con destino a DFU, con la llegada del viaje se generará un talón de reliquidación (ver detalle de caso en la Orden del Día relacionada).

Con la llegada del viaje al recinto de destino, se logrará la disponibilidad de la mercadería.

#### Información resultante:

- Movimiento del Viaje en estado COM
- Disponibilidad de la mercadería
- DUA en estado DES

### Normativa relacionada:

# Sub-actividad: Salida de mercadería desde un depósito intraportuario

Cuando la mercadería ingresa a una zona portuaria o aeroportuaria con un DUA y no se embarca directamente en el buque, la misma se almacenará en un depósito que la dará de alta en su stock.

Al momento de embarcarse en el buque, se deberá realizar un MS (Mensaje Simplificado) de Reembarque a los efectos de registrar la salida desde el depósito.

Cuando el Transportista envíe los datos del Manifiesto electrónico, deberá realizar la asociación con el MS y la asociación al cabezal del DUA (a la línea 0000).

Posteriormente, el Despachante podrá realizar la asociación de las líneas del DUA con el Manifiesto, quedando completada la operación de asociación de Manifiesto con los documentos aduaneros.

# Sub-actividad: Disponibilidad de la mercadería - Tránsito

Para el caso de los DUA Tránsito, la disponibilidad de la mercadería se obtendrá a partir del arribo de toda la mercadería asociada al DUA al recinto de destino. Por lo cual el viaje y sus movimientos deben estar completos.

# **Actividad: Envío del mensaje de ingreso a Depósito**

### (Diagrama: Procedimiento DUA Digital - Tránsito)

### **Objetivo:**

El objetivo de esta actividad es detallar los pasos que debe realizar el Depositario, a los efectos de enviar en forma correcta el mensaje de ingreso a Depósito.

### **Actores:**

- **•** Depositario
- Sistema LUCIA

### **Información de inicio:**

Mercadería arribada y pronta para ingresar al depósito.

### **Desarrollo:**

Esta actividad se llevará a cabo para aquellos recintos que muevan inventario en forma electrónica. Es decir que quedan excluidos recintos como paso de frontera, Zonas Francas, etc.

Para determinadas operaciones aduaneras, una vez confirmada la llegada de la mercadería y completo el viaje, el Depósito deberá ingresar la carga a su inventario y enviar la información al Sistema LUCIA concomitantemente. Transcurrido el día hábil siguiente contado desde dicha llegada sin que se haya recibido el alta de stock correspondiente, se inhabilitará al mismo para futuras reservas de stock mediante DUA. Esta condición se mantendrá hasta que efectivamente se haya transmitido el ingreso al stock, con lo cual el sistema lo habilitará automáticamente.

El mensaje de ingreso a Depósito se realizará a través de la VAN al Sistema LUCIA o a través de Web Service utilizando el DAE, el cual será validado por el Sistema LUCIA, devolviendo los errores o aceptando el mismo, según sea el caso.

El depositario deberá estar atento al canal de riesgo aplicado a la operación solicitada. Si el mismo fuera:

- VERDE, entonces podrá proceder libremente a realizar la operación.
- ROJO, entonces deberá retener la mercadería a la espera de la revisión por parte de Aduanas y aprobación de la misma en el Sistema LUCIA.

El contenido del mensaje debe ser del mismo nivel de detalle (tipo de bulto, kilos, etc), que el ingresado en el documento que respalda la mercadería que se va a ingresar al Depósito y conteniendo además: la información del Depositario, el número de stock definido por el Depositario, el número real de precinto, etc; según el formato del mensaje que se especifica en el Mensaje de Depósito.

NOTAS

### **Información resultante:**

Mensaje de ingreso a Depósito enviado al Sistema LUCIA

# Actividad: Pago Talones

### (Diagrama: Procedimiento DUA Digital - Tránsito)

### Objetivo:

El objetivo de esta actividad es detallar el proceso para la liquidación de los tributos adeudados.

### Actores:

- **•** Sistema LUCIA
- Declarante
- Agentes de cobranza autorizados

#### Información de inicio:

· DUA con viaje arribado a destino.

#### Desarrollo:

Luego de finalizado el viaje, el Declarante deberá proceder al pago de la liquidación de los tributos en los casos que correspondan.

Para ello, el Sistema LUCIA enviará los datos de los tributos a pagar por el Declarante, al Agente de cobranza autorizado indicado por el Declarante al numerar el DUA.

Una vez recibido el número de registro del DUA y con el mismo como referencia, el declarante deberá efectuar el pago de los tributos que manifestó que pagaría ante los Agentes de cobranza autorizados. El pago se podrá efectuar en forma electrónica o en Ventanilla, dependiendo del Agente de cobranza autorizado elegido por el Declarante.

A partir del pago del primer talón efectuado por un mismo mecanismo de pago, todos los siguientes que se generen como resultado de liquidaciones posteriores, tanto para pagos como para devoluciones de rubros y tributos, serán procesados con el mismo mecanismo seleccionado.

Los talones correspondientes a devoluciones se compensarán con el pago de rubros y tributos de nuevas operaciones.

#### Plazos para el pago:

- Precintos: 7 días hábiles contados desde la llegada del viaje, o desde la última llegada de viaje en el caso de múltiples expediciones.
- En el caso de Tránsito con destino a DFU (véase Orden del Día relacionada), el vencimiento del talón será de 3 días hábiles a partir de la fecha de la llegada del viaje.

En el caso de que no se haya efectuado el pago, se procederá a suspender al Declarante a partir del final del día hábil siguiente a la fecha del vencimiento del talón.

A su vez, dentro de los plazos otorgados para el pago del talón, el Declarante podrá también modificar el mecanismo de pago mediante el envío de un mensaje electrónico de Reenvío de Talón. Dicha acción se realizará a través de la "Mensajería de Trámites de Despachantes".

#### Otras incidencias en el Pago:

Si a causa de dificultades en las transmisiones de datos, no llegara un talón al Organismo interviniente, el Declarante deberá realizar un reenvío de talón. Dicha acción se realizará a través de la "Mensajería de Trámites de Despachantes".

### Información resultante:

Talón/es pagado/s

#### Normativa relacionada:

Orden del Día 3/2012 (Respecto del Procedimiento de Pago Electrónico)

# Sub-proceso: Validación y archivo del sobre de DUA (Importación - Exportación - Tránsito)

### (Diagrama: Procedimiento DUA Digital - Importación/Exportación/Tránsito)

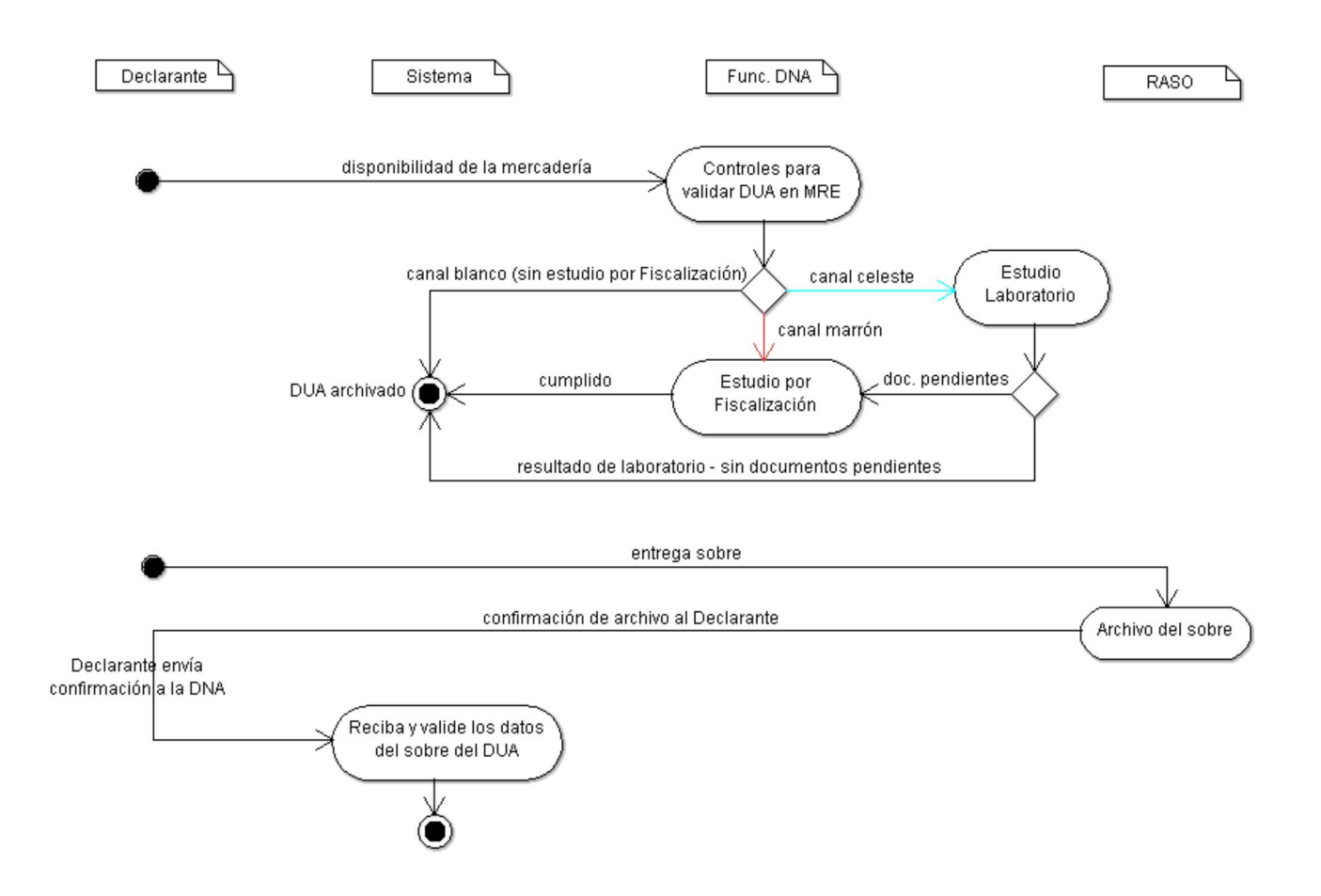

Una vez obtenida la Disponibilidad de la mercadería, el DUA quedará a disposición de la Mesa Reguladora (MRE) para su análisis.

El funcionario de MRE deberá ingresar al Sistema LUCIA a los efectos de realizar los Controles para validar DUA en MRE.

Como resultado de la validación podrán surgir:

- Errores, los cuales son comunicados al Declarante para su corrección, o
- La conformidad con la información y las imágenes recibidas.

Aunque dicho estudio no sea obligatorio, el funcionario de MRE podrá retener el DUA para el estudio de la operación en profundidad.

Una vez ingresado el cumplido en MRE, el sistema procederá a realizar la asignación de canal, la cual podrá derivar en alguno de los siguientes resultados:

- Canal marrón: Estudio por fiscalización.
- Canal blanco: El DUA no fue seleccionado para el estudio del laboratorio ni para el estudio por Fiscalización, en ocasión de los controles
- realizados por MRE o como resultado del proceso de criterios de riesgo. En estos casos, el mismo pasará directamente al estado "ARC" **Canal celeste:** estudio laboratorio.

Una vez culminado el proceso específico que derivó el canal posteriori (canales marrón, blanco o celeste), el DUA pasará a estado "ARC" (archivado).

A su vez, con la disponibilidad de la mercadería y el sobre auxiliar del DUA preparado con los documentos que se posee hasta ese momento del proceso, el Declarante entregará el mismo debidamente cerrado a la empresa responsable del Archivo del sobre (RASO).

Para el archivo de este sobre en el RASO y el aviso a la DNA del número de sobre asignado, el Declarante dispondrá de 5 días hábiles contados desde la Disponibilidad de la mercadería.

El Declarante enviará el número de sobre del RASO al Sistema LUCIA a los efectos de que Reciba y valide los datos del sobre del DUA.

#### NOTAS:

Los DUA que ingresan no tienen por qué esperar otros trámites electrónicos, sino que pueden seguir el proceso de determinación de canal posteriori.

Los DUA que tengan una Observación "G" ingresada, una vez realizados los controles correspondientes en Mesa Reguladora, serán dirigidos a canal MARRON.

# **Actividad: Controles para validar DUA en MRE (Importación - Exportación - Tránsito)**

### (Diagrama: Validación y archivo del sobre de DUA)

### Objetivo:

El objetivo de esta actividad es detallar los pasos que seguirá el funcionario de MRE, en el tratamiento de un DUA que informáticamente se encuentra en su oficina.

### Actores:

- Funcionario de MRE
- Sistema LUCIA
- · Declarante

### Información de inicio:

DUA en estado DES

#### Desarrollo:

El funcionario podrá visualizar en el Sistema LUCIA, en el programa "OK y Observaciones", los DUA en estado DES, una vez obtenida la Disponibilidad de la mercadería. Según el canal de revisión, el DUA deberá o podrá ser asignado a un funcionario, a saber:

- Canal VERDE: todos estos DUA deberán ser asignados a un funcionario de MRE. No se dispone de un plazo establecido para realizar la asignación.
- Canal NARANJA y ROJO: la asignación a un funcionario de MRE es opcional. Se dispondrá hasta el fin del día hábil siguiente a la presentación del sobre auxiliar en el RASO para realizar dicha asignación.

El funcionario encargado de MRE podrá determinar si corresponde o no revisión:

- DUA con estudio: se deberá asignar el DUA a un funcionario para su estudio y observación, dentro del plazo establecido anteriormente. Una vez asignado el mismo:
	- Canal VERDE: no se dispone de un plazo establecido para su estudio.
	- Canal NARANJA o ROJO: se dispondrá de 3 días hábiles desde la fecha de presentación del sobre auxiliar en el RASO para su estudio.

Con lo cual se podrán dar las siguientes situaciones:

- <sup>O</sup> En caso de ser necesaria la presentación de documentación adicional, el funcionario la solicitará al Declarante, a través del ingreso de una observación en el Sistema LUCIA, de acuerdo a lo establecido en la Sub-actividad "Observación por documentación pendiente", la cual se enviará electrónicamente a la oficina del Declarante. El funcionario deberá justificar el motivo de la observación ingresada. El DUA permanecerá en esta oficina hasta que la observación sea levantada.
- En caso de no ser necesaria la presentación de documentación adicional, el DUA deberá ser cumplido mediante la opción de "Cumplido sin Incidencia" en el módulo de OK y Observaciones.
- En caso de asignado y que no se haya ingresado una observación o cumplido por el funcionario dentro del plazo previsto, el DUA
	- continuará trámite en el caso de Canal NARANJA o ROJO, permaneciendo en MRE en el caso de Canal VERDE.
- · DUA sin estudio:
	- Canal VERDE: el DUA siempre deberá ser asignado y cumplido mediante la opción de "Cumplido sin incidencia" en el módulo de OK y **Observaciones**
	- Canal NARANJA o ROJO: en caso de que no se asigne el DUA a un funcionario dentro del plazo establecido anteriormente, el DUA continuará su trámite.

El ingreso del cumplido (con o sin incidencia) del funcionario de MRE implicará la culminación de su actuación, sin perjuicio de que el sobre haya sido archivado en el RASO. En el caso de que el sobre no haya sido archivado en el RASO, el DUA quedará pendiente de asignar canal posteriori hasta que se archive.

En el caso de cumplido con incidencia que implique una reliquidación, el DUA permanecerá en MRE hasta que se paguen los talones correspondientes.

Si aún no envió el primer sobre al RASO, podrá enviar toda la documentación solicitada mediante las observaciones en una misma oportunidad en un único sobre.

Asimismo, frente a una razón justificada por parte de la DNA, el funcionario de MRE habilitado por el Sistema LUCIA podrá solicitar un sobre para que el mismo sea presentado en sus oficinas en la DNA. Para ello deberá aplicarse el proceso establecido en la Sub-actividad "Solicitud de sobre".

Culminada cualquiera de las actuaciones anteriores y archivado el sobre en el RASO, se disparará el proceso de criterios de Riesgo para determinar si le corresponde canal MARRÓN, BLANCO o CELESTE.

**NOTAS** 

### Información resultante:

DUA en estado ORI o ARC

# Actividad: Estudio por Fiscalización (Importación - Exportación - Tránsito)

### (Diagrama: Validación y archivo del sobre de DUA)

### Objetivo:

El objetivo de esta actividad es detallar el proceso de análisis de la documentación contenida en los DUA y de la regularización de documentos pendientes, para los cuales se haya asignado canal MARRÓN.

### Actores:

- Funcionario de Fiscalización
- Declarante
- Sistema LUCIA

### Información de inicio:

- DUA en estado ORI (enviado informáticamente a la oficina de Fiscalización).
- Nómina de documentos faltantes y/u observaciones

#### Desarrollo:

El funcionario responsable de asignar los DUA a revisar, deberá tener conocimiento de los funcionarios disponibles con los cuales cuenta, a los efectos de distribuir la carga de trabajo.

El funcionario asignado procederá a analizar el DUA y realizar las actuaciones que considere pertinentes, entre las cuales:

- Deberá analizar las observaciones pendientes puestas en oficinas previas, así como las Observaciones "A", que sirven de ayuda.
- Toda vez que un DUA presente una irregularidad aunque del estudio de la misma no surja una infracción, el funcionario asignado deberá llenar una ficha en el Sistema LUCIA según lo establecido en la Sub-actividad "Ficha de antecedentes".

Fiscalización será responsable del seguimiento del DUA, hasta que se regularice cada una de las situaciones correspondientes.

En el caso de que el Declarante haya enviado un número erróneo de sobre al Sistema LUCIA y ya se hubiese superado el plazo de 5 días hábiles desde la disponibilidad de la mercadería, deberá solicitar la modificación a Fiscalización mediante la confección de un Expediente GEX. Una vez realizada dicha modificación, se informará al Declarante mediante la generación de una Observación "S", y un nuevo talón de corrección.

Entre los controles a efectuar, Fiscalización realizará la evaluación correspondiente a los DUA que se hayan garantizado a partir del ingreso de una Observación "G". En este caso se controlará la pertinencia de una reliquidación del DUA, y una vez que el Declarante haya pagado los talones de reliquidación (cuando corresponda) y que la operativa aduanera haya concluido, el funcionario de Fiscalización procederá a autorizar la liberación de la garantía en el Sistema LUCIA.

Como resultado del estudio de la información y posibles descargos del Declarante, Fiscalización podrá aplicar el inicio del proceso de suspensión al Declarante por documentación pendiente, con lo cual cuando el funcionario estime que corresponda, deberá:

- Ingresar una Observación "Y", a partir de la cual comenzarán a regir el plazo de 60 días corridos para la suspensión del Declarante
- Luego de ese plazo sin haber recibido la documentación pendiente, el Sistema LUCIA le enviará una Observación "YAVI" indicando el vencimiento de este plazo y otorgando vista al Declarante, el cual dispondrá de 10 días adicionales
- Transcurrido el plazo anterior sin haber recibido la documentación pendiente, el Sistema LUCIA mediante la Observación "YSUS" con la que se suspenderá al Declarante, prohibiendo la presentación de nuevas declaraciones aduaneras.

Dichos plazos se mantendrán siempre y cuando la Observación "Y" no haya sido levantada con la correcta presentación de los documentos pendientes, ya que cuando esto ocurra los plazos para la suspensión del Declarante quedarán sin efecto.

De no mediar observaciones, ingresará el cumplido informático:

- Si el DUA estuviese en estado ORI, y no tiene documentos pendientes de presentación, quedará en estado ARC.
- Si el DUA estuviese en estado ORI y tiene documentos pendientes de presentación, se mantendrá en dicho estado. El Declarante deberá agregar al DUA la documentación faltante siguiendo el proceso de Gestión de documentos. El sistema detectará que se encuentren todos los documentos cambiando el estado del DUA automáticamente a ARC.

#### NOTAS:

Existe en el Sistema LUCIA una opción para que Fiscalización pueda dar un cumplido a un DUA, sin necesidad de tener el DUA electrónico en la oficina de Posteriori.

### Información resultante:

- DUA con cumplido y con documentos pendientes, en estado ORI
- DUA con cumplido sin documentos pendientes, en estado ARC

# Normativa relacionada:

Decreto 500/91 - Artículo 177 de la Ley 16.736 (respecto de los plazos establecidos para la presentación de los documentos pendientes)

# Actividad: Archivo del sobre (Importación - Exportación - Tránsito)

### (Diagrama: Procedimiento DUA Digital - Importación/Exportación/Tránsito)

### Objetivo:

El objetivo de esta actividad es detallar el proceso de archivo del sobre, conteniendo los documentos del DUA hasta este momento del proceso.

### Actores:

- Declarante
- Responsable del archivo del sobre auxiliar
- Sistema LUCIA

### Información de inicio:

Sobre con documentación que respaldará la operación que se está realizando.

### Desarrollo:

Una vez que el RASO haya recibido en tiempo y forma el sobre por parte del Declarante, procederá a realizar el archivo físico del mismo en sus instalaciones.

La responsabilidad de unicidad de cada número de sobre de DUA estará a cargo del RASO seleccionado para su archivo, con lo cual deberán tener una numeración correlativa creciente.

El responsable del archivo tomará el sobre y validará que:

- el mismo se encuentre cerrado mediante un sistema inviolable (una vez abierto el mismo, no tendrá las condiciones para ser utilizado nuevamente)
- el número de sobre sea correcto y que no exista aún en el archivo.

El sobre deberá identificar el número, el tipo de operación aduanera y al Declarante, entre otros datos. Para esto deberá adherirse en unas de sus caras la etiqueta, que a tales efectos entregó la empresa prestadora de servicios de impresión al Declarante.

Si todo es correcto, comunicará al Declarante que el sobre fue archivado.

El RASO será responsable de la guarda, conservación y archivo de todos los documentos en soporte papel relativos a la operación aduanera por un plazo de 5 años, contados a partir de la fecha de numeración del DUA.

### Información resultante:

**Sobre del DUA archivado en el RASO (Sobre RASO) y número que lo identifica unívocamente.** 

### Normativa Relacionada:

· Ley 18.694 (Respecto de las obligaciones del Declarante sobre la guarda, conservación y archivo de los documentos derivados de las operaciones aduaneras)

# Actividad: reciba y valide los datos del sobre del DUA (Importación - Exportación - Tránsito)

### (Diagrama: Validación y archivo del sobre de DUA)

### Objetivo:

El objetivo de esta actividad es detallar la recepción y validación por el Sistema LUCIA, de los números de sobres archivados en el RASO.

### Actores:

- **O** Declarante
- **Sistema LUCIA**

### Información de inicio:

Documento electrónico con los números de sobre correspondientes.

### Desarrollo:

El Declarante informará al Sistema LUCIA del archivo del sobre, enviando el número único asignado por el responsable del archivo del mismo. El Sistema LUCIA recibirá un DAE, conteniendo los datos del sobre del RASO y su firma digital. Para esto consumirá el WEB SERVICES "INTERCAMBIO: Despachante - Aduana (SOBRE ARCHIVADO)".

Asimismo, en el caso de que se haya enviado un número erróneo de sobre al Sistema LUCIA, el Declarante podrá modificarlo consumiendo el mismo WEB SERVICE. Dicha operación podrá realizarse dentro del plazo de 5 días hábiles desde la disponibilidad de la mercadería. Una vez realizada dicha modificación, se informará al Declarante mediante la generación de una Observación "S", y un nuevo talón de corrección. De haber transcurrido un plazo mayor, se procederá según lo establecido en la actividad "Estudio por fiscalización".

Como resultado de la validación podrán ocurrir:

- Errores, los cuales serán devueltos al despachante para su corrección
- La recepción del sobre y confirmación electrónica de la validación.

Si el proceso de validación es exitoso, el Sistema LUCIA marcará el sobre como recibido lo que permitirá continuar con el trámite.

Si no se entregara el sobre en el RASO y no se informara a la DNA del archivado del mismo en el plazo de 5 días hábiles desde la disponibilidad de la mercadería, el Sistema LUCIA le informará al Declarante mediante una Observación "B", del vencimiento de dicho plazo y comenzarán a correr los plazos correspondientes para su suspensión:

- 1. 60 días corridos.
- 2. Transcurrido el plazo anterior sin haber recibido el sobre, se otorgará vista al Declarante y el Sistema LUCIA le enviará en forma electrónica una Observación "O", otorgando 10 días hábiles adicionales
- 3. Transcurrido el plazo anterior sin haber recibido el sobre, el sistema LUCIA suspenderá al Declarante enviándole una Observación "U", prohibiéndole la presentación de nuevas declaraciones aduaneras.

La DNA cuando así lo requiera, podrá tener acceso de inmediato a cualquier imagen a través del WEB SERVICES de intercambio entre la Aduana y el RADE.

NOTAS:

### Información resultante:

Errores encontrados o aceptación por parte del sistema LUCIA del archivado del sobre DUA.

### Normativa Relacionada:

Decreto 500/91 - Art. 177 de la Ley 16.736 (respecto de los plazos establecidos para la entrega del sobre en el RASO y su presentación a la DNA)

# Diagrama gestión posteriori (Exportación - Tránsito)

# (Diagrama: Procedimiento DUA Digital - Exportación \* Cierre post liberación - Tránsito)

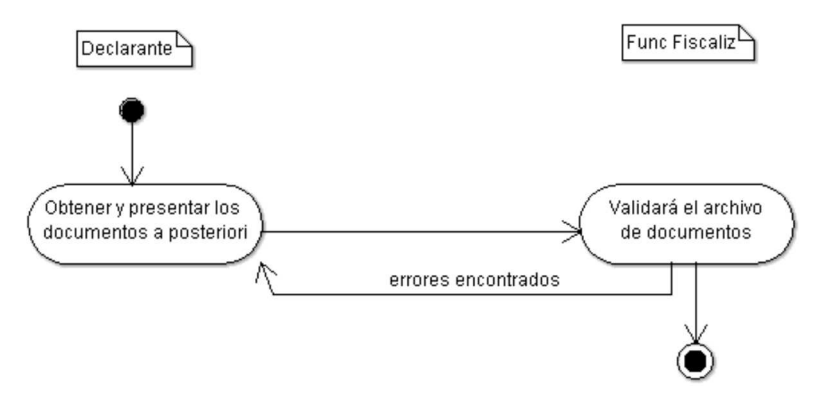

Una vez finalizado el proceso de liberación de la mercadería, el Declarante podrá Obtener y presentar información complementaria y archivar sus imágenes y documentos en el RADE y RASO respectivamente. El Sistema LUCIA procederá a Analizar y validar la información complementaria, y en caso de encontrar errores u omisiones en la documentación que reciba, devolverá los errores correspondientes.

# Actividad: Obtener y presentar información complementaria (Importación - Exportación - Tránsito)

### (Diagrama: Gestión posteriori Importación / Gestión posteriori Exportación - Tránsito)

### Objetivo:

El objetivo de esta actividad es detallar los pasos que seguirá el Declarante para la obtención y presentación de los documentos que forman parte del DUA y que aún no hubiesen sido presentados anteriormente, o solicitar cambios a través de GEX a la información originalmente declarada.

### Actores:

- Declarante
- RADE y RASO
- Funcionario DNA (Fiscalización)

#### Información de inicio:

- DUA en estado ORI con documentos obligatorios pendientes, o
- DUA en estado ARC

#### Desarrollo:

#### Obtención y presentación documentación pendiente

El Declarante dispondrá de un plazo máximo de 120 días corridos contados a partir de la fecha de numeración del DUA, para presentar ante la DNA todos los documentos pendientes. Para la presentación de cada documento, deberá proceder conforme a lo establecido en la actividad Gestión de documentos.

En ocasión del control posteriori, deberán presentarse ante la Dirección de Fiscalización los comprobantes definitivos de fletes y seguro que no hayan sido presentados en un momento previo, dentro del plazo mencionado anteriormente.

Para el caso de los documentos en formato papel que fueren agregados, se deberá solicitar un nuevo sobre al RASO y archivarlo en conjunto con el primer sobre de numeración del DUA. En ningún caso los sobres previos serán abiertos ni por el RASO ni por el Declarante, a los efectos de agregar nueva documentación.

Vencido el plazo de 120 días mencionado sin que el Declarante haya presentado uno o más documentos obligatorios, se aplicará lo dispuesto en el Art. 177 de la Ley 16.736:

- 1. El Sistema LUCIA en forma electrónica informará al Declarante que ha transcurrido dicho plazo, mediante el registro de una Observación "DOCPTE", otorgando 60 días corridos adicionales
- 2. Transcurrido este plazo sin haber presentado los documentos exigidos, se otorgarán 10 días hábiles adicionales a través del sistema, aplicando una Observación "DOCPTEAVI"
- 3. Finalmente, de no haber presentado dichos documentos en este plazo, el Declarante será suspendido mediante la Observación "DOCPTESUS".

De poseer el Declarante causa debidamente justificada, podrá solicitar una prórroga de setenta días para la presentación de documentación pendiente, mediante la confección de un Expediente GEX, el que deberá ser autorizado por la DNA. De autorizarse la prórroga, la misma será registrada en el Sistema LUCIA mediante el ingreso de una segunda Observación "DOCPTE". Dicha prórroga podrá solicitarse antes o después del vencimiento de los 120 días mencionados.

Si el Declarante estuviese suspendido al momento de solicitar la prórroga y la misma fuese autorizada, se levantará dicha suspensión, aplicando nuevamente lo dispuesto en el Art. 177 de la Ley 16.736.

#### Solicitud de modificación de la declaración

Cuando el Declarante estime necesario realizar modificaciones de algún campo declarado en el DUA, lo solicitará a través de un Expediente GEX.

#### NOTAS:

El proceso descrito mediante observaciones por la no presentación de algún documento obligatorio, no tendrá lugar en caso de que los documentos pendientes no estuviesen vigentes al momento de la numeración del DUA, o no sean obligatorios en primera instancia. En este caso, el funcionario de Fiscalización ingresará una Observación "Y" que iniciará el proceso de suspensión establecido en la actividad "Estudio por fiscalización".

### Información resultante:

Documentos a posteriori agregados al DUA, e informados al Sistema LUCIA.

### Normativa relacionada:

Ley 18.694 - Decreto 43/011 (Respecto de las obligaciones del Declarante sobre la guarda, conservación y archivo de los documentos derivados de las operaciones aduaneras)

Decreto 500/91 - Artículo 177 de la Ley 16.736 (respecto de los plazos establecidos para la presentación de la documentación)

# Actividad: Analizar y validar la información complementaria (Importación - Exportación - Tránsito)

### (Diagrama: Gestión posteriori Importación / Gestión posteriori Exportación - Tránsito)

### Objetivo:

El objetivo de esta actividad es detallar el proceso que realiza el Sistema LUCIA y el Funcionario de Fiscalización, para:

- Validar los documentos del DUA que aún no estaban incluidos en el sobre del RASO y realizar otros controles que estime convenientes
- Analizar y validar las modificaciones correspondientes en la declaración solicitadas por el Declarante a través de un Expediente GEX
- Analizar y realizar otros controles que estime conveniente en la gestión posteriori.

#### Actores:

- Sistema LUCIA
- Funcionario de Fiscalización
- $\bullet$ Declarante

#### Información de inicio:

- Documentos agregados al DUA para la validación por el Sistema LUCIA
- DUA en estado "ORI" o "ARC"

### Desarrollo:

#### Análisis y validación de la documentación pendiente

La Oficina de Fiscalización será la encargada de realizar la comprobación documental "a posteriori" de las declaraciones y demás documentación de cualquier tipo que fue utilizada en la operación.

En caso de existir documentación obligatoria pendiente (aquella que es requerida por el Sistema LUCIA en forma automática), el sistema informará a los funcionarios de Fiscalización a medida de que esta sea incorporada a los DUA. Esto será informado a través de una casilla de correo electrónico creada especialmente para estos fines.

Asimismo, frente a una razón justificada por parte de la DNA, el funcionario de Fiscalización habilitado por el Sistema LUCIA podrá solicitar un sobre para que el mismo sea presentado en sus oficinas en la DNA. Para ello deberá aplicarse el proceso establecido en la Sub-actividad "Solicitud de sobre".

#### Análisis y validación de modificaciones de la declaración

El funcionario de Fiscalización asignado podrá realizar el análisis de los datos contenidos en la declaración así como de cualquier otro tipo de registro, que puedan contener datos necesarios para la correcta determinación del hecho imponible de los tributos devengados con motivo de la operación.

Una vez que la Dirección de Fiscalización haya recibido una autorización mediante Expediente GEX, a efectos de realizar una modificación a un DUA en estado "ARC", el funcionario designado de esta Dirección se lo asignará mediante la opción correspondiente en el Sistema LUCIA, procediendo a ingresar la actuación que corresponda y estableciendo en la misma la referencia al número de GEX que autorizó la modificación.

#### Análisis y validación de gestión posteriori

Asimismo, la Dirección de Fiscalización podrá realizar otros controles que estime convenientes en base a su gestión posteriori, con lo cual de encontrar errores u omisiones en la información declarada o la documentación recibida del Declarante, podrá determinar la necesidad de modificaciones a la declaración, o la presentación de documentación adicional de acuerdo a lo establecido en los párrafos anteriores.

Finalmente, cuando el archivo de los documentos necesarios para el cierre de la operación hayan sido realizados correctamente y las modificaciones correspondientes a la declaración hayan sido realizadas correctamente, se habrá culminado la actuación sobre la operación aduanera de referencia.

### Información resultante:

- Comunicado de errores al Declarante
- $\bullet$ Documentos validados
- DUA con modificaciones realizadas
- DUA con cumplido de posteriori, en estado "ARC"

#### Normativa relacionada:

Decreto 43/011 (Respecto de las obligaciones del Declarante sobre la guarda, conservación y archivo de los documentos derivados de las operaciones aduaneras)

# Estados DUA de Tránsito

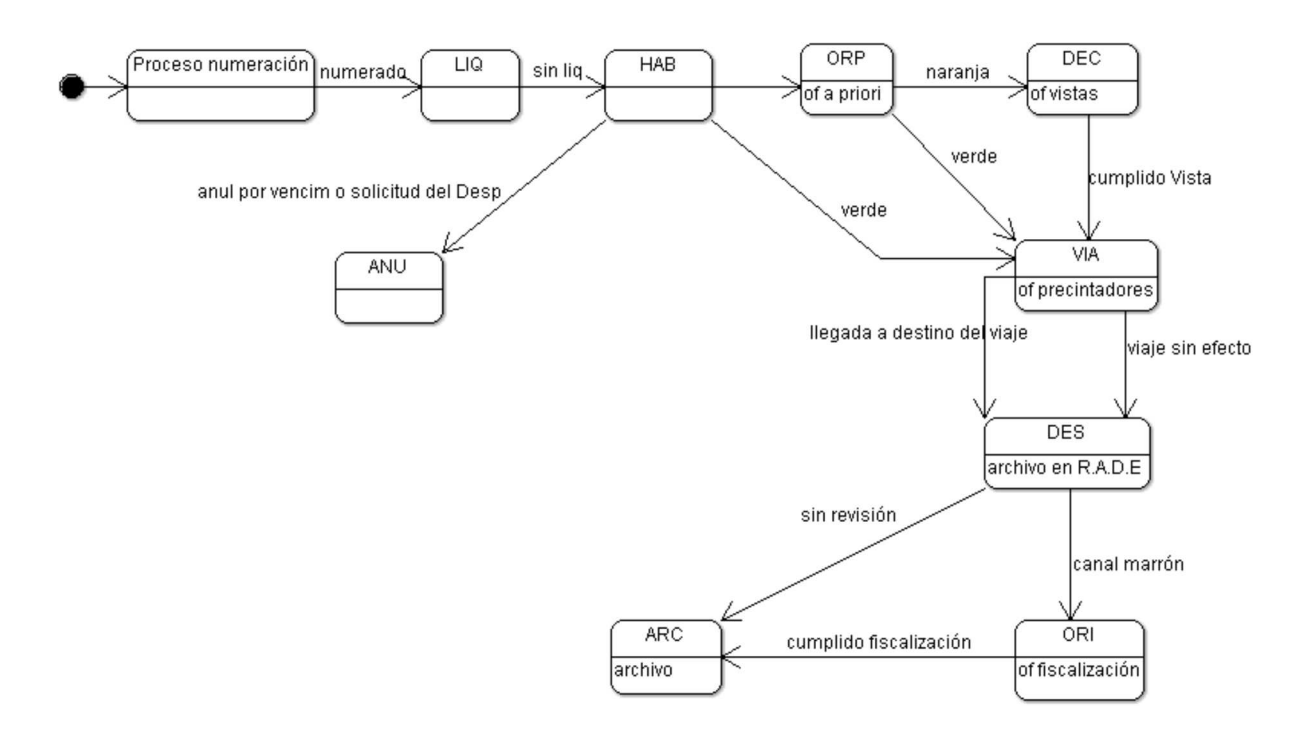

# Estados del viaje

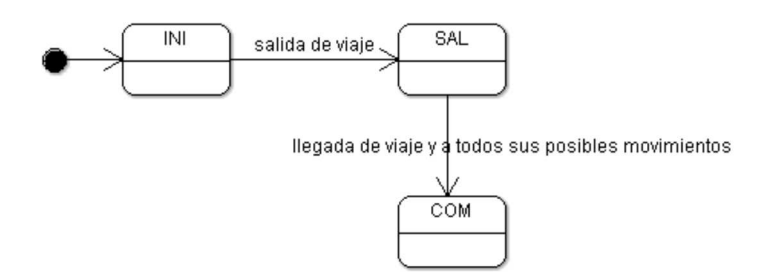

# Estados del movimiento

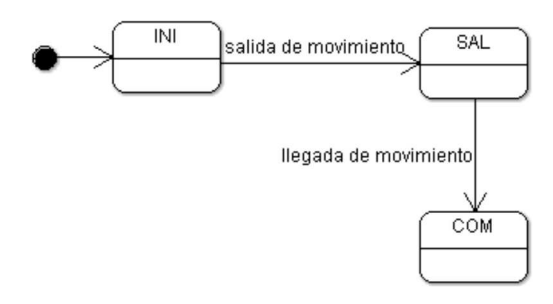

# Caso especial: DUA Tránsito Consolidado

Este procedimiento será de aplicación cuando exista interés en transportar mercaderías amparadas en diferentes DUA de Tránsito bajo un mismo medio de transporte.

A continuación se detalla en forma gráfica el Diagrama de secuencia asociado al proceso:

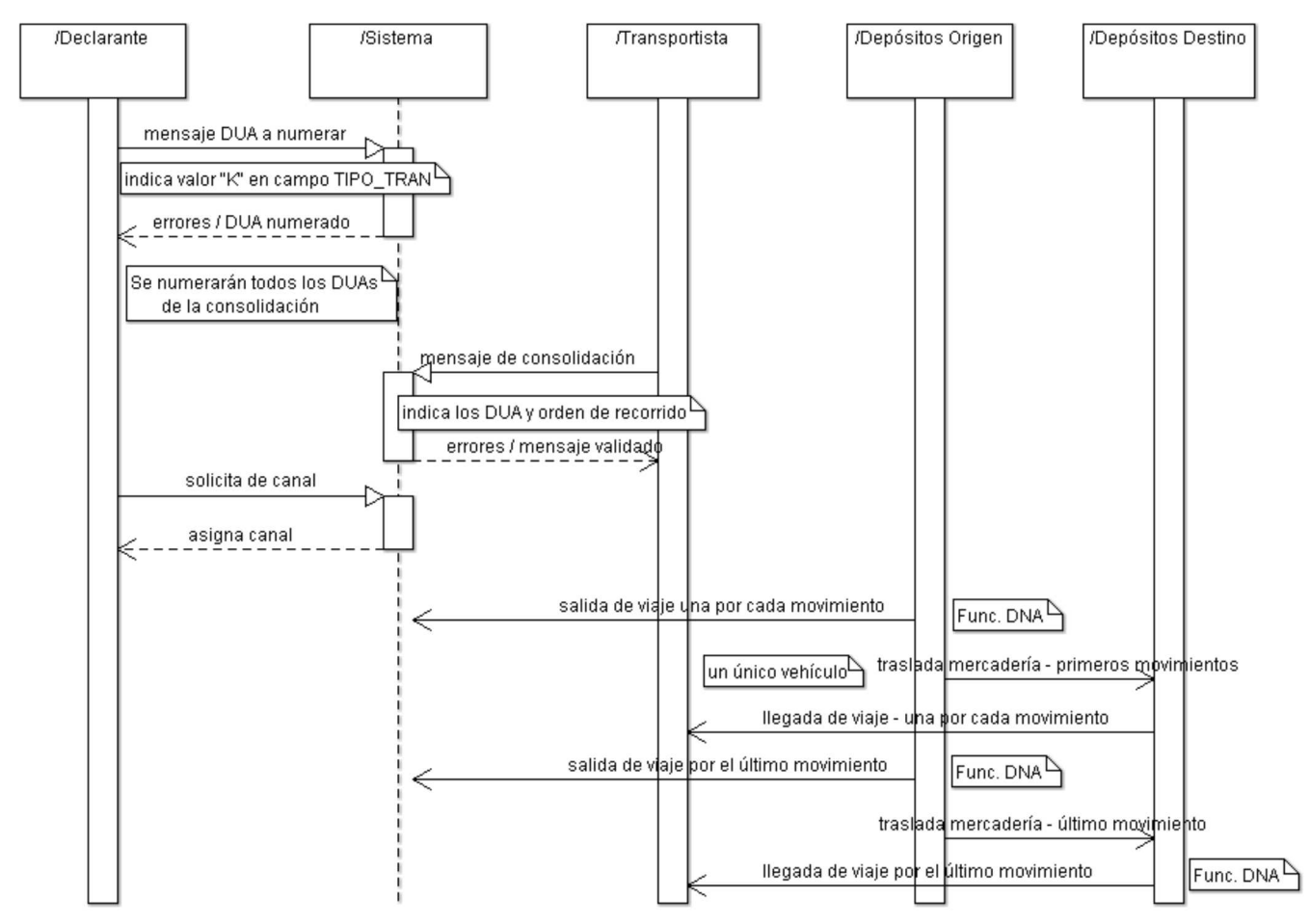

Estas operaciones serán tramitadas siguiendo las disposiciones del presente Procedimiento DUA Digital - Tránsito Directo, con las particularidades que se establecen a continuación:

### I. De la consolidación de los DUA

1) Cada Declarante marcará electrónicamente dichos DUA indicando el valor "K" en el campo TIPO\_TRAN, obteniendo un número de DUA para cada operación que consolida.

2) Cuando el Transportista tenga la confirmación de que todos los DUA están numerados y prontos para agrupar, deberá enviar un Mensaje de Consolidación asociando los DUA en cuestión e indicando el orden de recorrido en relación a los recintos en los cuales levantar y entregar mercadería.

No se podrán consolidar DUA con destino a DFU con un DUA con destino distinto a DFU.

No se podrán consolidar DUA de Tránsito interno con un DUA de Tránsito Internacional.

#### II. Del pedido y asignación de canal

3) Cada Declarante deberá enviar el Mensaje de Solicitud de Canal, obteniendo de esta forma el tipo de revisión a los DUA. Todos los DUA tendrán el mismo canal de revisión.

#### III. Del tránsito de la mercadería

4) Cuando el DUA Tránsito esté habilitado para su traslado (canal VERDE o canal NARANJA con cumplido del Vista ingresado), se procederá a movilizar el primer contenedor de la mercadería hacia el lugar de destino, siguiendo el procedimiento común para salida al viaje.

Se deberá utilizar un solo vehículo para transportar los Tránsitos que forman parte de la consolidación.

Se podrá realizar carga y descarga de mercadería en diferentes depósitos, con la salvedad que los depósitos de carga deberán pertenecer todos a la misma aduana.

En cada recinto el funcionario de Aduana deberá volver a precintar el medio de transporte luego de la descarga o carga de la mercadería.

5) Al llegar el medio de transporte a destino, se procederá a dar llegada al viaje - Tránsito.

#### IV. De la des-consolidación de los DUA

6) Si hubiera algún error en uno de los DUA de la consolidación se podrá desarmar la consolidación, con lo cual se asignará un número de viaje para

cada uno de los DUA y así se podrá cumplir sin efecto el DUA con errores. Esto lo realizará el funcionario de la DNA, desde la opción del Sistema LUCIA: "trabajar con viajes".

# Caso especial: DUA de Tránsito Repetitivo

A continuación se detalla en forma gráfica el Diagrama de secuencia asociado al proceso:

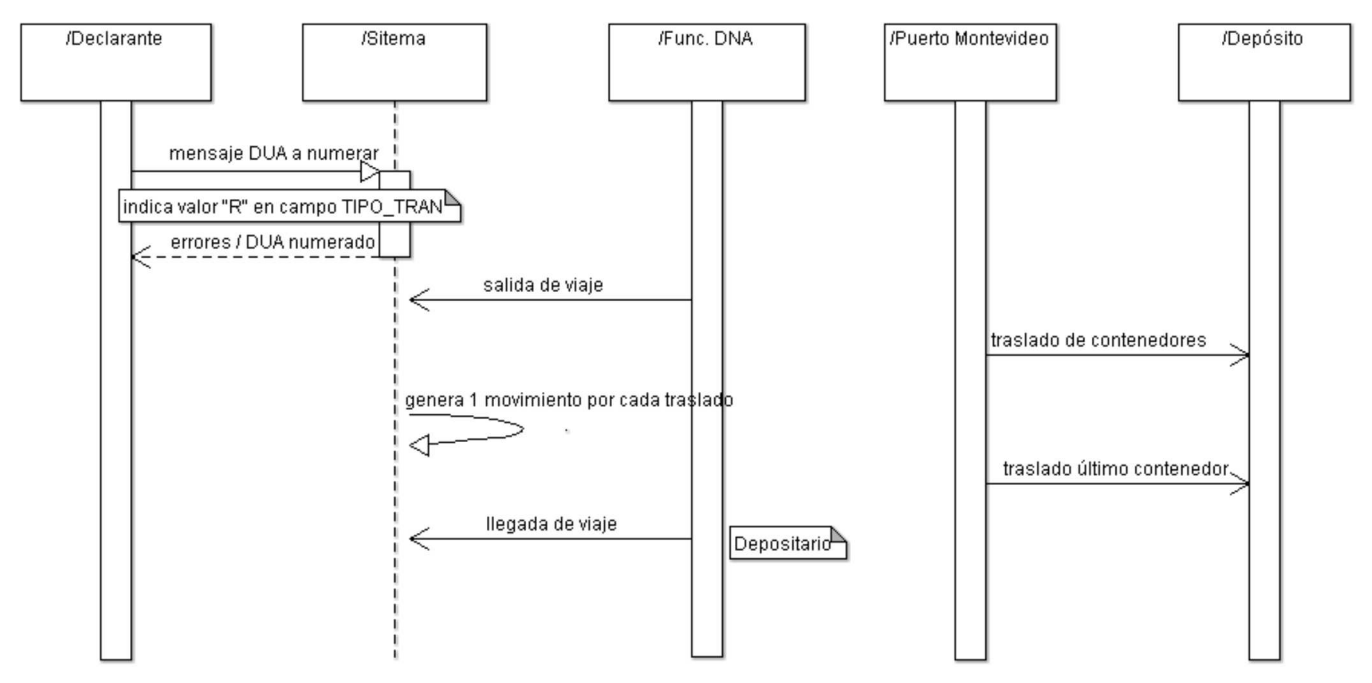

Estas operaciones están autorizadas para tránsitos con precinto electrónico y para el Tránsito masivo de contenedores. Deberán ser tramitadas siguiendo las disposiciones del presente Procedimiento DUA Digital - Tránsito Directo, con las particularidades que se establecen a continuación:

### I. De las condiciones para el tránsito repetitivo

1) El Tránsito masivo de contenedores será habilitado bajo las siguientes condiciones:

- a. Mercadería acondicionada en contenedores
- b. Que hayan arribado al Puerto de Montevideo en un mismo medio de transporte al amparo de un único manifiesto e ingresado a un depósito de contenedores o a una terminal de contenedores.
- c. Que tengan como destino uno de los siguientes depósitos:1506, TECOMAR SA.; 1510, INESAR SA.; 1512, MITRACONT SA.;1517, CRILSUR SA.; 1534, TAMER SA.; 1539, SUPRAMAR SA.; Y 1849 FRIMARAL SA, en forma excluyente.

2) El Tránsito repetitivo estará también habilitado cuando se cumplan los requisitos establecidos en el procedimiento "Tránsitos con control de Precinto Electrónico" vigente.

### II) De la preparación del DUA

3) En el Mensaje del DUA, además de los campos y datos que deben completarse, el Declarante deberá consignar el valor "R" en el campo TIPO\_TRAN del Mensaje del DUA Tránsito.

4) Para operaciones de Tránsito masivo de contenedores, el Declarante deberá consignar:

- a. Las casillas Matrícula del medio de transporte (casilla 26, campo MATR\_TRACTI, Matrícula del remolque/semi remolque del medio de transporte (casilla 28, campo MATR\_REMO) y Matrícula del semi remolque del medio de transporte (casilla 29, campo MATR\_SREM) podrán ser dejadas en blanco
- En las casillas correspondientes a Código y número del documento de la empresa transportista (casillas 30a y 30b, campos b. TDOCEMPTRA y NDOCEMPTRA) deberá consignar el código y número de documento de la empresa transportista. Cuando existan varias empresas transportistas, en dichos campos deberán consignarse los datos de la primer empresa que realice la operación.
- En la casilla Operación solicitada (casilla 53, campo TIPO\_OPERA), deberá consignar el código correspondiente a la operación c. o Sub régimen del DUA.
- En la casilla Código arancelario (casilla 60, campo PART\_NANDI) deberá consignar menos los primeros 6 dígitos de la posición d. arancelaria vigente de la mercadería.
- e. En la casilla País de origen (casilla 62, PAIS\_ORIGE) deberá consignar el código 999 "Tránsito Masivo de Contenedores"
- En la casilla Valor FOB/CIF (casilla 84, campo CIF\_DOLPOL) deberá consignar como valor, el estimado para el ítem por el f. remitente. Si el remitente no pudiese establecer este valor, se declarará un valor ficto a todos los efectos estadísticos que pudiese corresponder de U\$S 50.000 (cincuenta mil dólares americanos) por contenedor, que podrá prorratearse según la cantidad de ítems del DUA que el mismo incluya, con el criterio que el despachante determine.
- g. El sistema LUCIA no controlará la coincidencia de remitente y consignatario.

### II. Del tránsito de los contenedores

5) Cuando el DUA Tránsito esté habilitado para su traslado (canal VERDE o canal NARANJA con cumplido del Vista ingresado), se procederá a movilizar el primer contenedor de la mercadería hacia el lugar de destino, siguiendo el procedimiento común para salida del viaje.

6) En forma sucesiva se dará salida a los demás contenedores, durante el plazo de validez del DUA, para lo cual se generarán tantos movimientos como contenedores salgan del recinto portuario.

7) Para cada medio de transporte que llegue a destino, se procederá a dar llegada al viaje.

8) Cuando se retire del recinto portuario el último contenedor, el Transportista dará aviso al funcionario aduanero apostado en el portón de salida para que éste pueda dar por finalizado el Tránsito. En caso de que transcurran más de 2 días hábiles desde la última llegada, sin que se produzcan movimientos de contenedores, el Sistema LUCIA dará por finalizado el Tránsito en forma automática, no habilitándose más movimientos para el DUA.

# Caso especial: DUA Tránsito con garantía; para el traslado de whisky y cigarrillos extranjeros según Decreto 353/996

A continuación se detalla en forma gráfica el Diagrama de secuencia asociado al proceso:

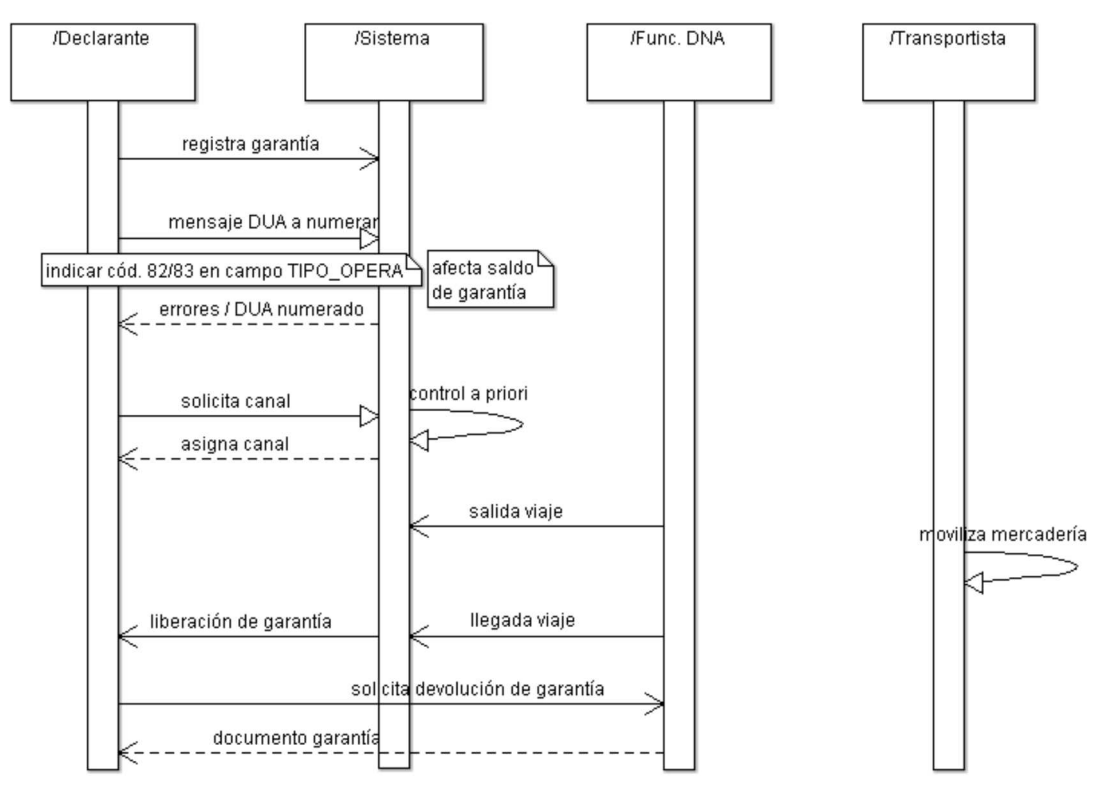

Este procedimiento aplica en las operaciones de Tránsito de mercaderías comprendidas en el artículo 1 del Decreto 353/996. Estas operaciones serán tramitadas siguiendo las disposiciones vigentes, con las particularidades que se establecen a continuación:

#### I. De la tramitación y registro de garantía

1) En forma previa a la numeración del DUA, a través de un Expediente GEX, el Declarante deberá constituir una garantía a favor de la DNA en los términos previstos en el artículo 3 del citado Decreto. La garantía a constituir podrá ser genérica (pasible de ser aplicada a varios DUA de Tránsito y siempre que sean realizados por la misma persona física o jurídica) o específica (pasible de ser aplicada a un DUA de Tránsito).

2) El trámite de la constitución, refuerzo y devolución o ejecución de la garantía será cumplido por la Gerencia de Recursos de acuerdo a las disposiciones establecidas en la Orden del Día 55/10.

3) La constitución de la garantía en condiciones de ser afectada por estas operaciones aduaneras, deberá ser registrada por parte de la Gerencia de Recursos (Sección de Contralor Financiero) en el módulo de Garantías del Sistema LUCÍA con el tipo "GTR" (Garantía genérica de Tránsito) si se trata de una garantía genérica, o tipo "ETR" (Garantía específica de Tránsito) si se trata de una garantía específica, e identificada con un número que este sistema asignará en el momento del registro. Con este registro, la garantía quedará en estado "INH".

La autorización de dicha garantía en el Sistema LUCIA será realizada por la Sección de Tesorería, con lo cual pasará a estado "INI".

#### II. De la elaboración del DUA y la solicitud de canal

4) El Declarante enviará el mensaje de DUA Tránsito, indicando en el mismo el código 82 o 83 de la Tabla "Tipos de Operación(Subrégimen)" en el campo TIPO\_OPERA. Se exigirá además, que la declaración de la partida arancelaria sea de 10 dígitos.

5) Respecto de la garantía, el Declarante deberá consignar en el campo del mensaje electrónico correspondiente a la casilla 48 del formulario D1 del DUA, el número de identificación que le fuera asignado al momento de su registro por parte de la Gerencia de Recursos. La fecha de vencimiento de la garantía debe ser de al menos 90 días corridos, posteriores a la fecha de numeración del DUA.

6) Como resultado de la numeración del DUA por parte del Declarante, el Sistema LUCÍA afectará el saldo disponible de la garantía por el monto a garantizar.

7) Como resultado de la asignación del canal de verificación solicitada por el Declarante, el Sistema LUCIA podrá asignar control a priori a los efectos de realizar una revisión de la información de la garantía asociada.

8) Una vez finalizados los controles y liberada la operación, el DUA seguirá el procedimiento vigente y el Declarante dispondrá de 2 días hábiles para dar salida y llegada al viaje del DUA. Por razones fundadas y previa solicitud por parte del Declarante, la Dirección de Fiscalización podrá conceder una prórroga de este plazo, registrando en el DUA una observación de tipo "PRTR" detallando los motivos de la misma.

#### III. Del traslado de la mercadería y cierre de la operación

9) Cuando el DUA Tránsito esté habilitado para su traslado (canal VERDE o canal NARANJA con cumplido del Vista ingresado), se procederá a movilizar la mercadería hacia el lugar de destino, siguiendo el procedimiento común para salida del viaje.

10) Al llegar el medio de transporte a destino, se procederá a dar llegada al viaje - Tránsito, con lo cual la garantía asociada a dicho DUA se liberará en forma automática, siempre y cuando no existan observaciones pendientes de cierre. Cuando la operación de Tránsito tenga como destino un DFU, el Sistema LUCÍA liberará la garantía luego de verificar que se han abonado todos los talones de pago del canon correspondiente.

### IV. De la liberación de la garantía o de su ejecución

11) La autorización de la devolución en el Sistema LUCIA será realizada por la Sección de Contralor Financiero, lo cual dejará la garantía en estado "ADE".

Una vez liberada la misma, el Declarante concurrirá a Tesorería de la DNA a los efectos de tramitar la devolución de la garantía (la garantía pasará a estado "DEV").

12) En el caso de que se requiera de la ejecución de una garantía, se estará a los procedimientos de la Gerencia de Recursos de acuerdo a lo dispuesto en la OD 55/2010. El Sistema LUCÍA emitirá alertas para la Gerencia de Recursos de las garantías próximas a vencer.

#### V. Disposiciones especiales

13) Frente a toda incidencia que requiera la apertura de contenedores, previa a la culminación de la operación de tránsito, la misma deberá ser autorizada y supervisada por la Dirección de Fiscalización.

14) En caso de que arribe a destino un contenedor correspondiente a estas operaciones, sin el o los precintos establecidos, se procederá a la apertura a costo del usuario, en presencia del representante del Consignatario, el Declarante, compañía de seguros y personal de la Dirección de Fiscalización o un funcionario de la Administración correspondiente, cuando se trate del interior del país. Si se trata de una operación en el interior , el funcionario interviniente deberá informar en forma inmediata a la Dirección de Fiscalización vía correo electrónico.

# Caso especial: Modificaciones al DUA

El siguiente procedimiento se aplicará cuando el Declarante entienda necesario realizar modificaciones al DUA, en forma posterior a la asignación de canal de revisión o nivel de control de la operación de que se trate.

A continuación se detalla en forma gráfica, el diagrama de la secuencia asociada al proceso:

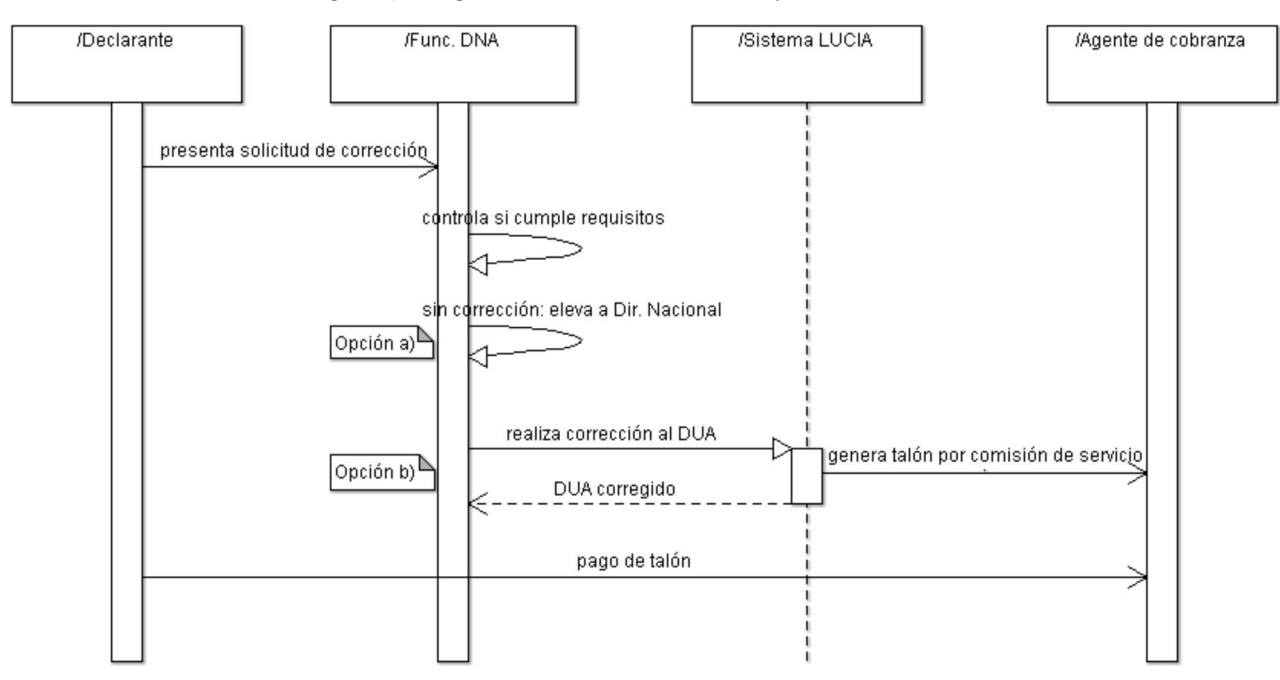

### I. De la presentación de la solicitud de corrección de la declaración

1) El Declarante deberá presentarse por escrito solicitando la correspondiente corrección de manera clara e inequívoca, fundamentando dicha solicitud y declarando el cumplimiento de los requisitos establecidos en el Art. 306 de la Ley 18.719. Dicha solicitud se realizará en forma posterior a la asignación del canal de revisión o nivel de control de la operación. (ver Nota 1 y 2)

2) Según el momento en que se haya solicitado la corrección, el funcionario de Aduanas de la oficina competente realizará el análisis de la solicitud, controlando que en particular se cumpla con los siguientes requisitos:

- Que en forma previa no se haya detenido la declaración de la mercadería para revisarla, o a sus mercaderías o efectos.
- Que no se haya iniciado un proceso de fiscalización.
- Que la declaración no haya sido objeto de denuncia por presunta infracción aduanera.
- Se trate de un error involuntario.
- No implique pérdida de renta fiscal.
- No exista presunción de infracción aduanera.

#### II. De la corrección de la declaración

3) Una vez realizado el análisis de la solicitud, podrá resultar que:

a) No se cumpla alguno de los requisitos establecidos anteriormente o no fuera procedente la corrección solicitada por el Declarante.

En este caso, el funcionario de la oficina competente rechazará la solicitud, elevando la misma y sus antecedentes a conocimiento y resolución de la Dirección Nacional, para la aplicación de la normativa que pueda corresponder.

b) Se admita la solicitud, con lo cual será prestado el servicio de corrección por las oficinas competentes.

En este segundo caso, el funcionario de la oficina competente, realizará la corrección de los datos del DUA en el Sistema LUCIA.

#### III. De la liquidación de la tasa de prestación del servicio de corrección

De haber optado el funcionario por la opción b), entonces:

4) En forma simultánea a esta corrección el funcionario expedirá por cada DUA el talón de pago a los efectos de abonar la tasa de prestación del servicio de 400 U.I. (cuatrocientas unidades indexadas). (Ver Nota 1)

5) El Declarante realizará el pago del talón por el servicio de corrección, en un Agente de cobranza autorizado a dichos efectos. La misma deberá ser cancelada dentro de los 3 días hábiles siguientes a la realización de la corrección, en los lugares y por los medios de pago habilitados a tales efectos.

#### NOTAS:

- 1. Cuando el Declarante entienda necesario realizar modificaciones a datos del DUA relativos a los certificados de automotores o registros de teléfonos celulares, se aplicará lo establecido en la actividad de "mensaje de modificación de variables". En este caso, se cobrarán ambos tributos establecidos en la actividad de "valida mensaje de modificación".
- 2. Cuando el Declarante entienda necesario realizar modificaciones a datos en las declaraciones aduaneras de ingreso de mercadería a las Zonas Francas, según lo dispuesto en el Art. 309 de la Ley 18.719, deberá procederse de la siguiente forma:
	- El explotador de la zona franca deberá constatar la diferencia y labrará un acta en formulario membretado, numerado correlativamente e identificado con un número único, en la cual se detallarán clara y cuantitativamente las diferencias encontradas.

Este formulario deberá contener al menos la siguiente información:

- Fecha y número identificatorio
- RUT y nombre del explotador
- RUT y nombre del usuario directo
- RUT y nombre del usuario indirecto (de corresponder)
- RUT y nombre de la empresa transportista
- Número de DUA
- Número de documento de transporte (conocimiento de embarque)
- Número de factura
- O Número de contenedor (de corresponder)
- Número/s de precinto/s Cantidad de bultos
- Información de la diferencia detectada, indicando al menos: Producto; Código y Descripción, Tipo de unidad, Cantidad declarada, Cantidad constatada.
- Este formulario deberá ser firmado por el explotador, por el usuario correspondiente y por el Declarante interviniente en la operación aduanera de ingreso, conformando la constatación de la diferencia encontrada.
- Una copia original de este formulario deberá acompañar la solicitud de corrección a presentarse en forma inmediata por parte del Declarante ante las oficinas aduaneras competentes, tal como se dispone en este procedimiento.
- La modificación de estas declaraciones aduaneras, se realizarán un vez controladas y autorizadas por la Dirección Nacional de Aduanas.

#### Normativa Relacionada:

- Ley 18.719 (Art. 306, 309) (Respecto de las condiciones para realizar la corrección del DUA)
- Orden del Día 60/2011 (Respecto del Procedimiento de corrección del DUA)
- Orden del Día 62/2011 (Respecto de diferencias en el ingreso de mercaderías a Zona Franca)

# Caso especial: Verificación Física por excepción

Cuando se disponga la verificación física de mercaderías declaradas en un DUA con canal VERDE o NARANJA, el funcionario designado deberá ingresar una Observación "VFIS", describiendo las razones que justifican este control.

En respuesta al registro de la observación, el Sistema LUCIA notificará al Declarante la necesidad de coordinar la verificación. La revisión física no podrá ser iniciada sin el registro de la mencionada observación en forma previa. El Declarante no podrá disponer el retiro de la mercadería del recinto aduanero, si el control no fue realizado o la Observación "VFIS" no está levantada.

Para un DUA canal VERDE, este control deberá ser cumplido luego de la asignación del canal y antes de la salida de la mercadería del recinto aduanero.

Para un DUA canal NARANJA, este control deberá ser cumplido luego de la asignación del canal o durante el proceso de análisis de la documentación de la operación.

El DUA mantendrá el canal de revisión asignado originalmente.

# ANEXO III: Definiciones DUA Digital Tránsito

RADE: Empresa Responsable de Archivado DUA electrónico.Es la empresa que recibirá imágenes y/o documentos desde el Despachante, los validará, y en caso afirmativo los archivará, respondiendo con un número de imagen asociado.

RASO: Responsable del archivado del sobre de DUA.

CONSOLIDACIÓN: Relación que se establece entre dos o más DUA a través de un mensaje electrónico, a efectos de que el Sistema LUCIA permita generar un Viaje con múltiples DUA, ya sea al mismo o diferentes destinos, para poder transitar dicha mercadería en un mismo medio de transporte.

DISPONIBILIDAD DE LA MERCADERÍA EN TRÁNSITO: Para el caso de los DUA Tránsito, la disponibilidad de la mercadería se obtiene a partir del arribo de toda la mercadería asociada al DUA al recinto de destino. Por lo cual el viaje y sus movimientos deben estar completos.

#### SOBRE AUXILIAR:

Es aquel que contiene la documentación de la operación aduanera que se esté realizando, el cual aún no ha sido archivado en el RASO por parte del Declarante. Dicho sobre será el que se utilice para su presentación ante la Aduana a todos los efectos.

Deberá ser un sobre común de manila, y sus medidas serán 28 cms. por 37 cms.

#### SOBRE RASO:

Es aquel que se ha almacenado en un servicio RASO. Características:

- 1. Se encuentra cerrado bajo un sistema inviolable (una vez abierto el mismo, no tendrá las condiciones para ser utilizado nuevamente)
- 2. Deberá tener una numeración secuencial y creciente uno en uno, garantizando la no repetición de los números
- 3. Deberá identificar el número, el tipo de operación aduanera y al Declarante, entre otros datos

SRADE: Sistema informático del proveedor responsable del archivado de los documentos electrónicos.